The right choice for the ultimate yield!

LS ELECTRIC strives to maximize your profits in gratitude for choosing us as your partner.

### **CANopen Module**

#### LSLV-S100 series

User's Manual

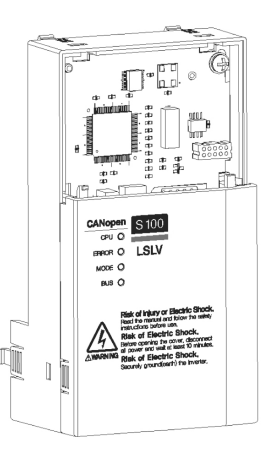

#### $\bigwedge$  Safety Instructions

- · Read this manual carefully before installing, wiring, operating, servicing or inspecting this equipment.
- Keep this manual within easy reach for quick reference.

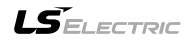

Thank you for purchasing S100 Series CANopen Communication Option Module.

## **SAFETY PRECAUTIONS**

- Always follow safety instructions to prevent accidents and potential hazards from occurring.
- Safety precautions are classified into "WARNING" and "CAUTION" and their meanings are as follows:

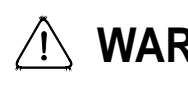

**WARNING** Improper operation may result in serious personal injury or death.

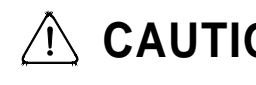

**CAUTION** Improper operation may result in slight to medium personal injury or property damage

• The indicated illustrations on the product and in the manual have the following meanings.

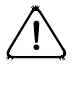

Danger may be present. Read the message and follow the instructions carefully.

 $\sqrt{4}$  Particular attention should be paid because danger of an electric shock may be present.

- Keep operating instructions handy for quick reference.
- Read the operating instructions carefully to fully understand the functions of the S100 series and to use it properly.

# **CAUTION**

 **Be cautious, when handling the CMOS components of the communication module.**

Static may lead to malfunctioning of the product.

- **Turn off the inverter power, when changing the communication cable.** Otherwise, you may damage the module or a communication error may occur.
- **Make sure to insert the Communication module connector to the inverter precisely.**

Otherwise, you may damage the module or a communication error may occur.

 **Check the parameter unit before setting up the parameter.** Otherwise, a communication error may occur.

### **Table of Contents**

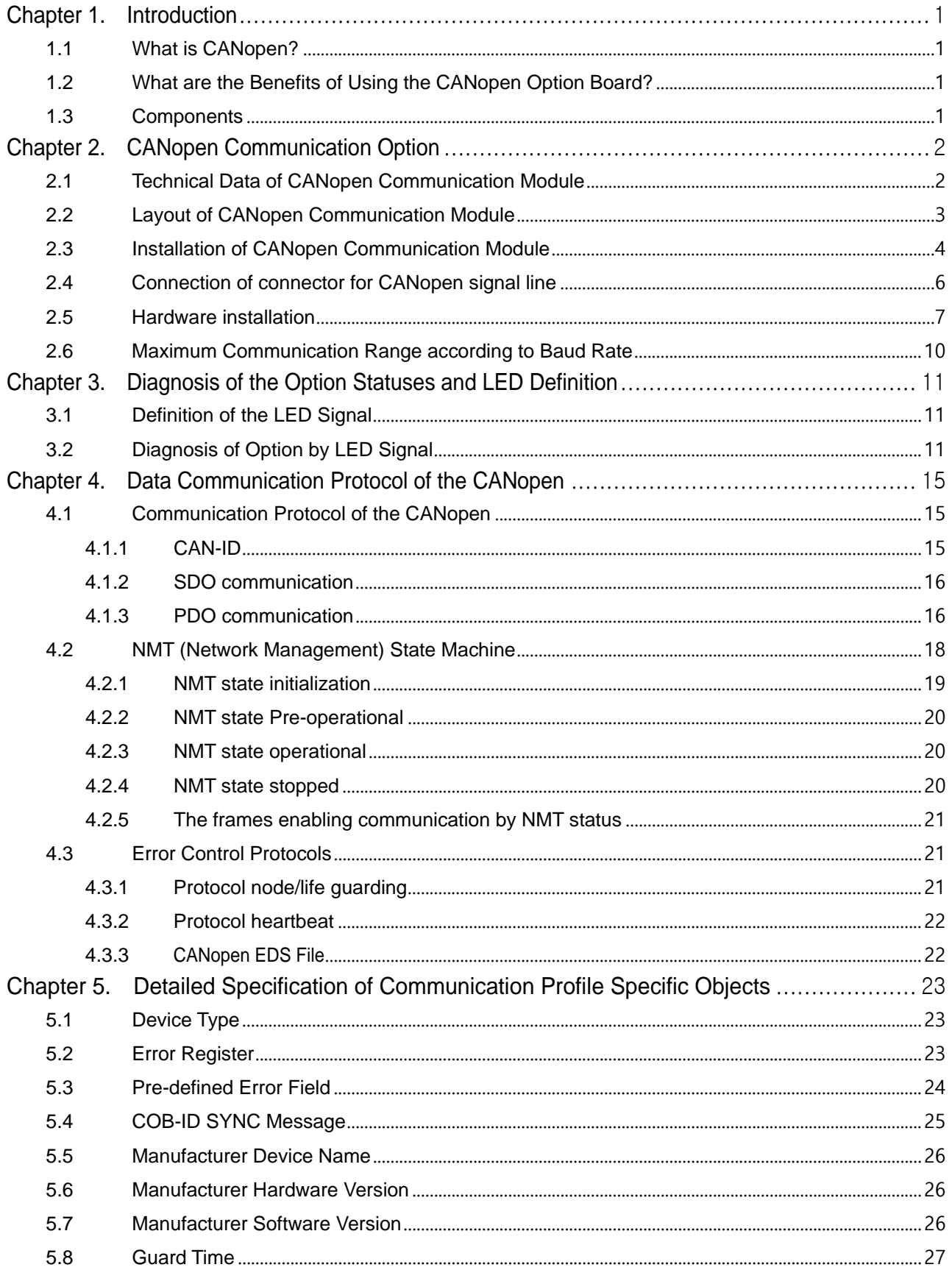

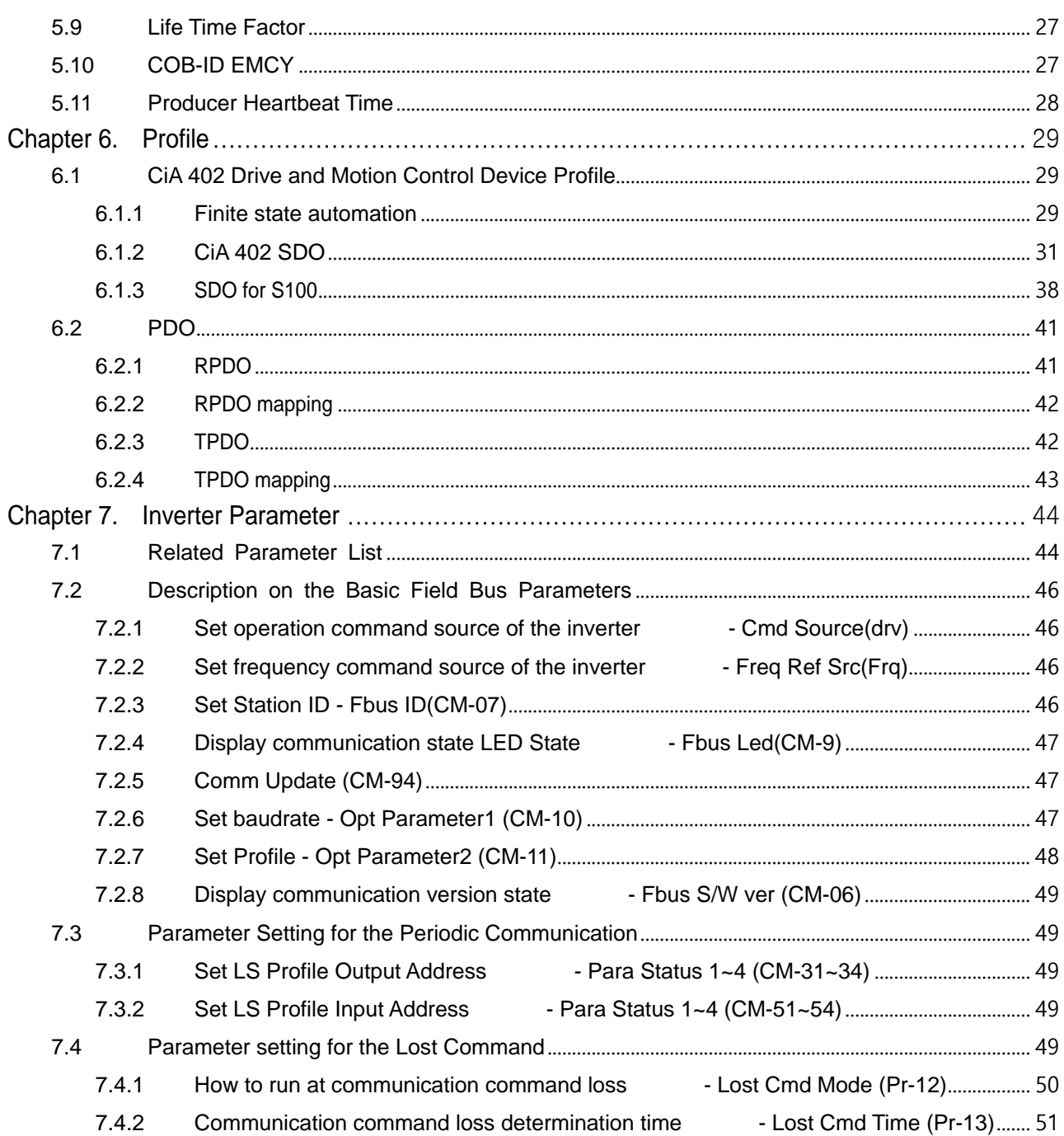

 $\lceil$ 

### <span id="page-5-0"></span>**Chapter 1. Introduction**

#### <span id="page-5-1"></span>**1.1 What is CANopen?**

The CANopen is a Fieldbus using the CAN (Controller Area Network) specified by the CiA (CAN in Automation) Association. Currently, the CANopen is used in machine control, medical equipment, autos, and building automation.

#### <span id="page-5-2"></span>**1.2 What are the Benefits of Using the CANopen Option Board?**

Inverters can be monitored and controlled by PLC sequence program or any master module.

Multiple inverters can be connected with a single communication line, saving the installation cost. Simple and clean wiring makes installation and maintenance works much easier and faster.

Various peripheral devices of PLC can be used to control inverters. Various systems including PCs can be linked for plant automation.

#### <span id="page-5-3"></span>**1.3 Components**

The option board is composed with following components;

- -. CANopen Communication Module: 1 ea
- -. CANopen User Manual: 1 ea
- -. Brass Bar (M3xL23): 1 ea
- -. Brass Bar (M3xL17.3): 1 ea
- -. Screw (M3xL8): 2 ea

### <span id="page-6-0"></span>**Chapter 2. CANopen Communication Option**

### <span id="page-6-1"></span>**2.1 Technical Data of CANopen Communication Module**

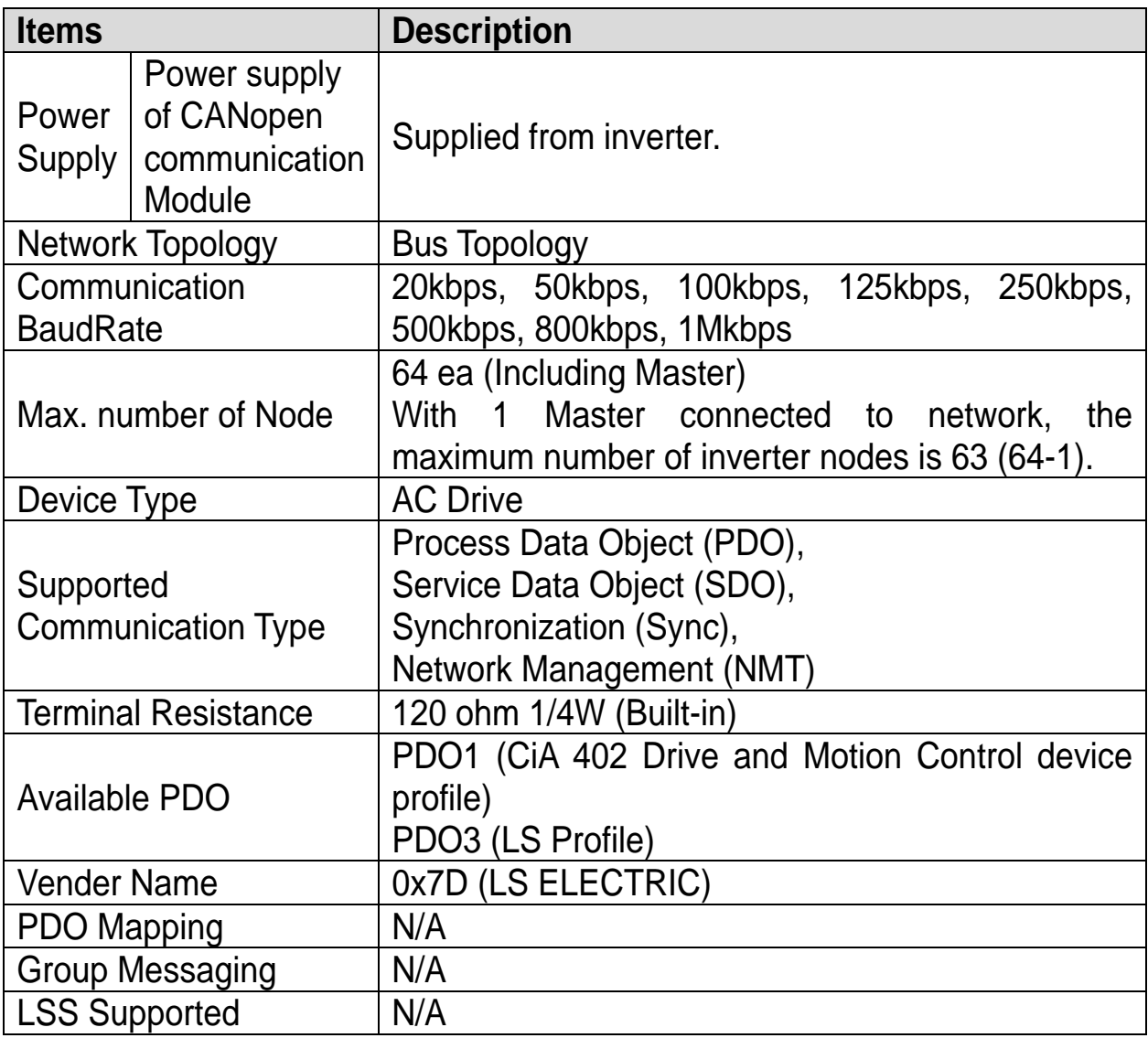

# <span id="page-7-0"></span>**2.2 Layout of CANopen Communication Module**

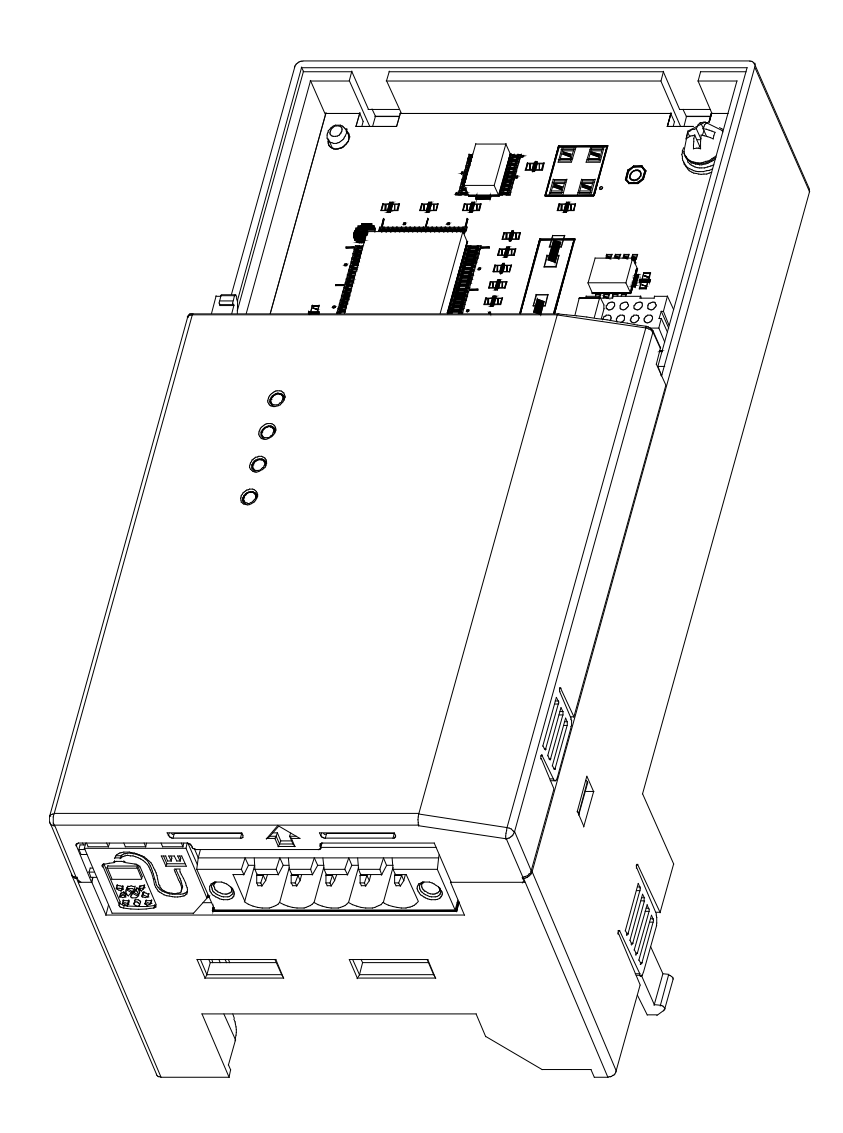

### <span id="page-8-0"></span>**2.3 Installation of CANopen Communication Module**

Warning) Connect a communication network after the power supply of the S100 inverter must be off.

If the power supply is plugged when CANopen communication module is removed, the S100 inverter will be damaged entirely.

Take off CANopen communication module from the product after the power supply is totally discharged.

■ Take off the power supply cover and the I/O cover((1), (2)) from a dedicated S100 inverter for communication.

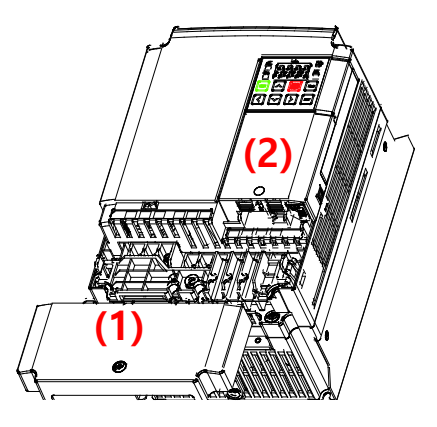

Take off the keypad (3).

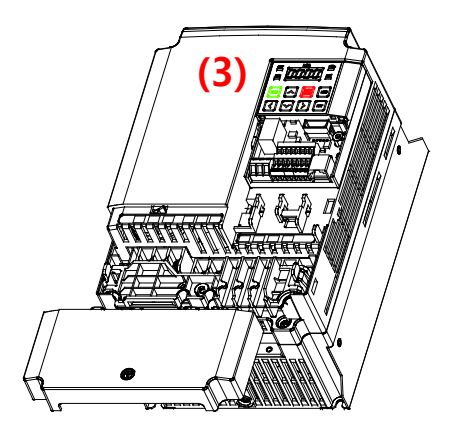

■ Loosen a screw from the I/O board and fasten the prepared brass bar(4).

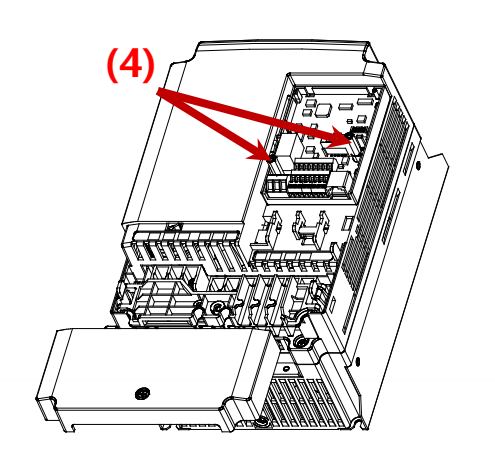

■ Mount CANopen communication Module and fasten the removed screw(6) and the included screw(7).

 $\mathbf I$ 

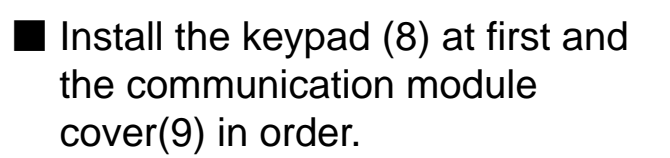

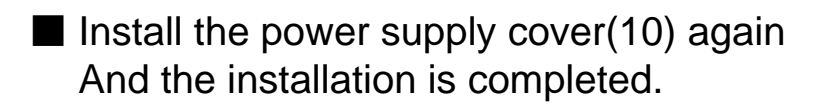

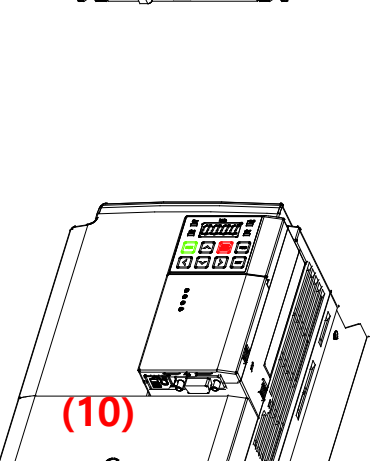

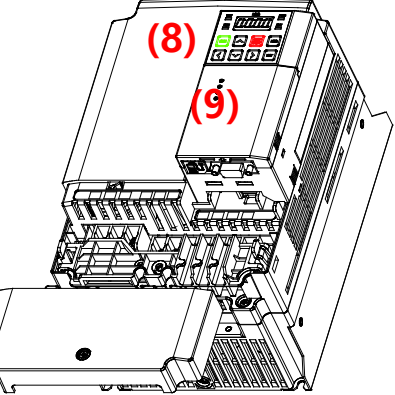

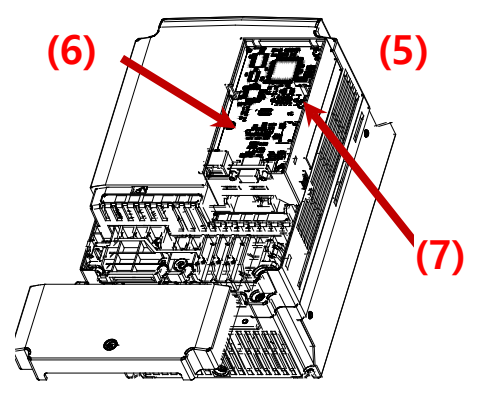

### <span id="page-10-0"></span>**2.4 Connection of connector for CANopen signal line**

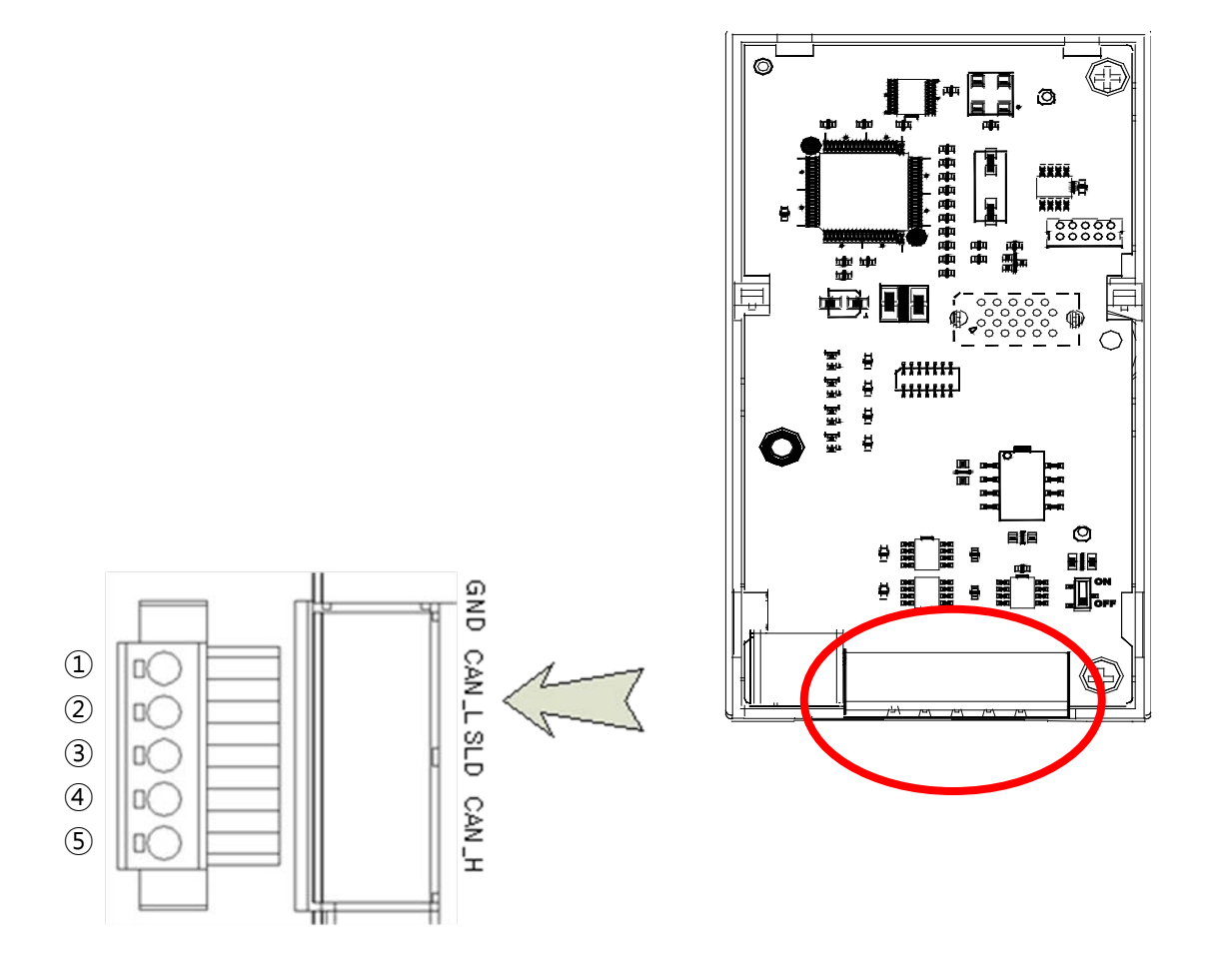

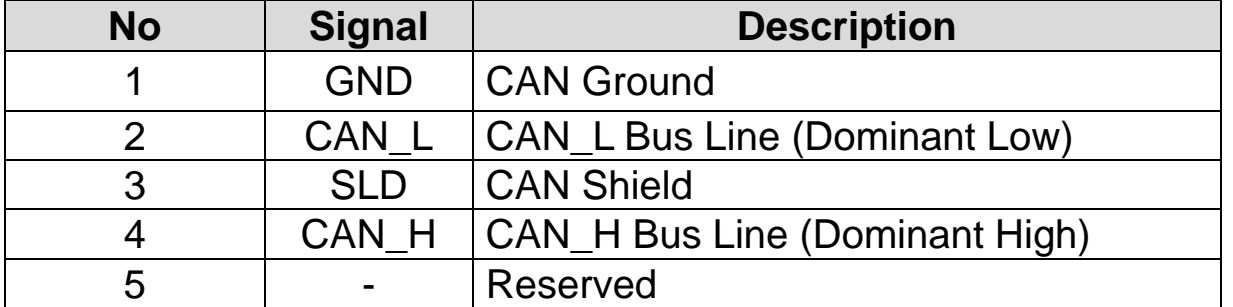

※ The PHOENIX STLZ950/5F-5.08-H-GREEN is recommended for the 5 pin connector.

### <span id="page-11-0"></span>**2.5 Hardware installation**

Warning) Configure the communication network after turning off the power of inverter.

Both the inverter and the option card will be damaged when the option card is removed or installed while the inverter is switched on. Please remove or install the option card after the charged voltage of condenser is totally discharged.

To reduce the noise, CANopen communication module at both ends of the network has to be terminated. Turn on the setting switch of terminal resistor on CANopen communication module. Terminal resistance 120 Ω 1/4W is connected between CAN\_L and CAN\_H after the terminal resistance is switched on.

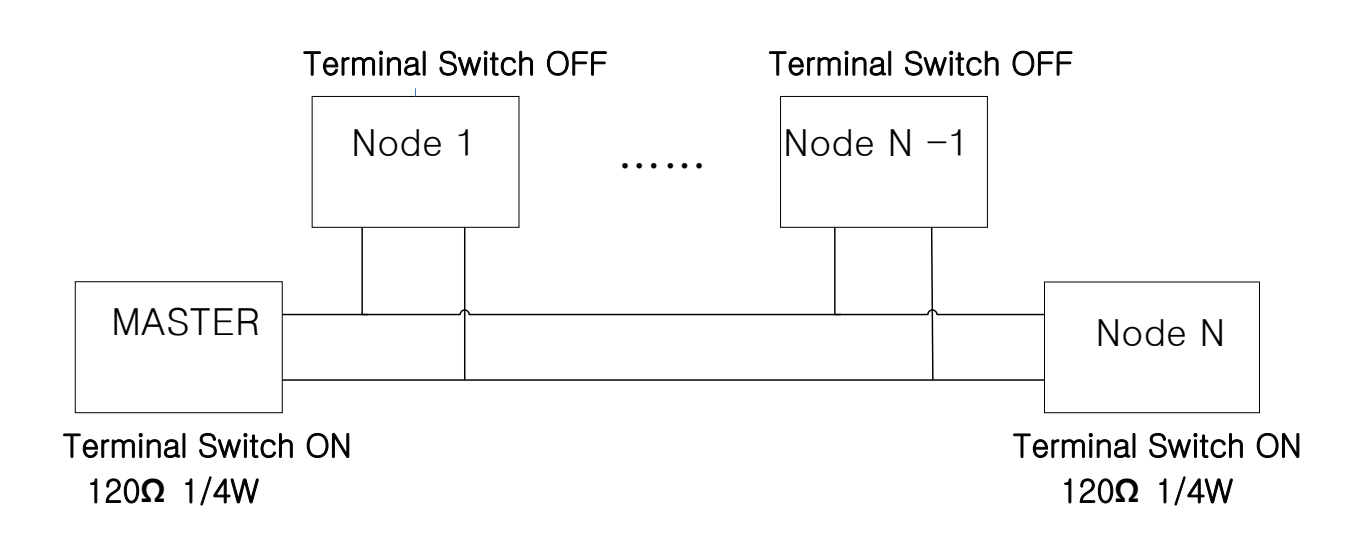

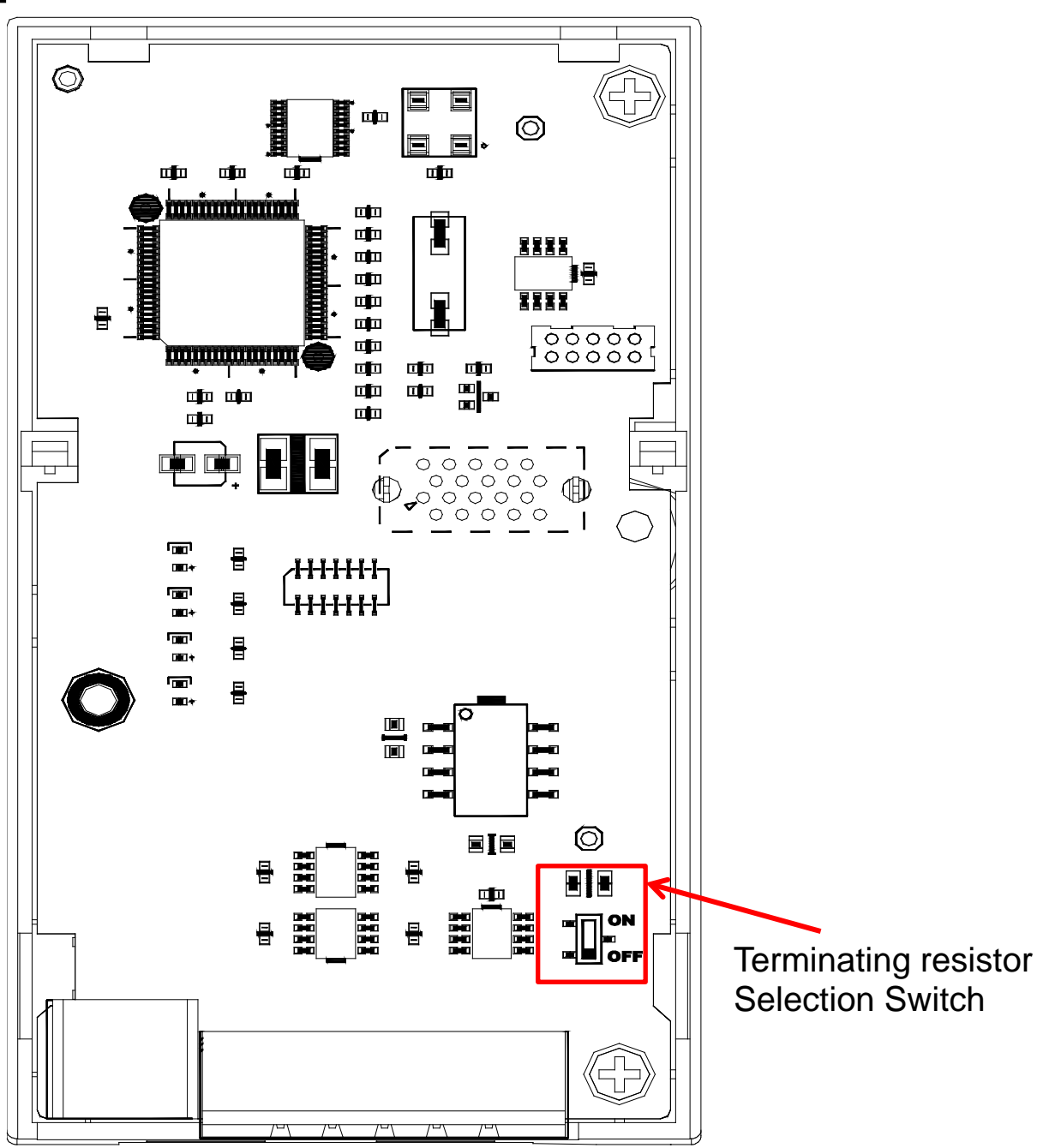

When the switch of terminal resistance is placed in lower side (Off)

 $\rightarrow$  Terminal resistor is not available.

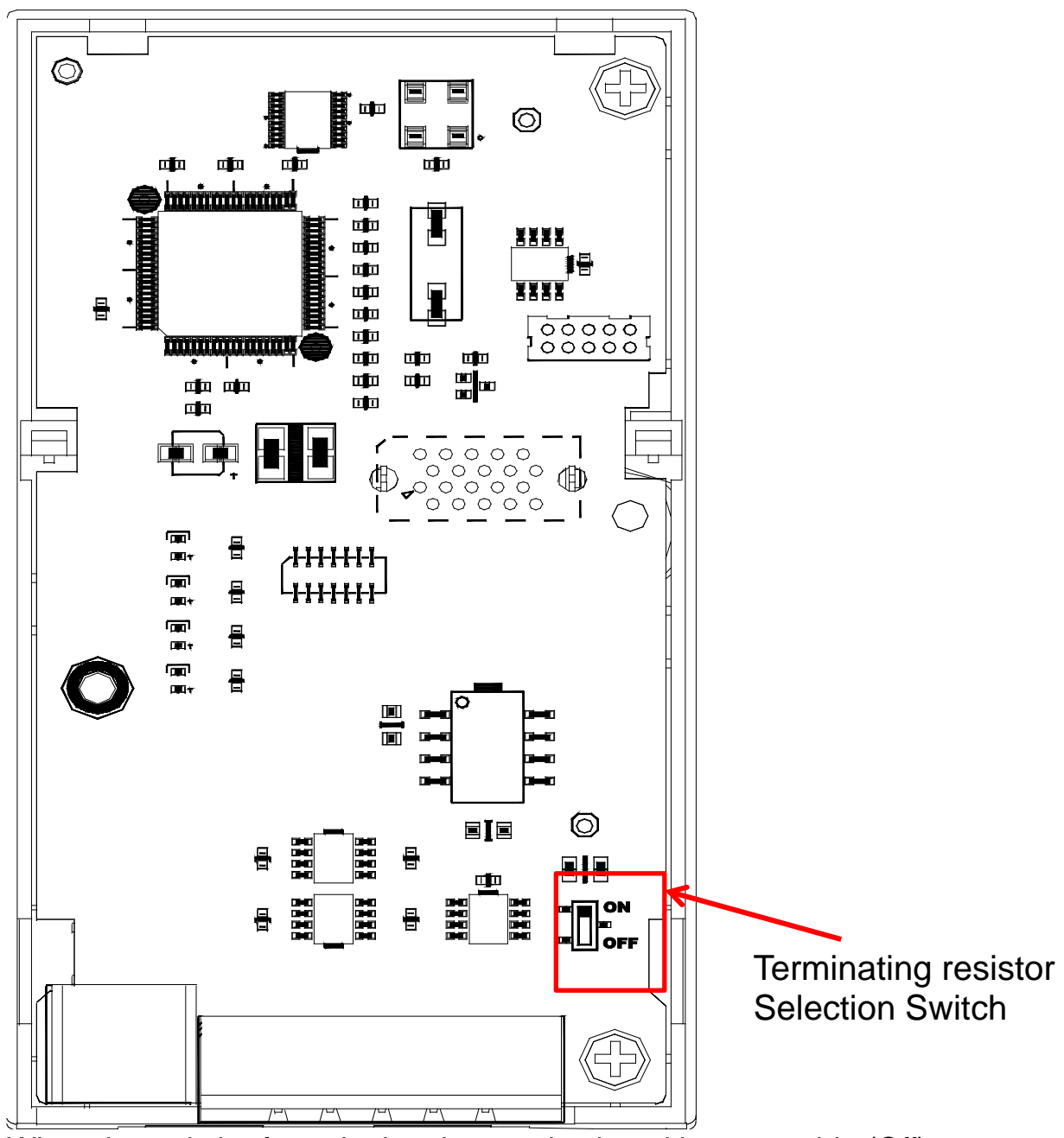

When the switch of terminal resistance is placed in upper side (Off)

 $\rightarrow$  Terminal resistor is available.

 $\sqrt{ }$ 

#### <span id="page-14-0"></span>**2.6 Maximum Communication Range according to Baud Rate**

In a network system, the total length of the network line is determined by the baud rate. The performance of the communication farther than this distance is not guaranteed.

The table below presents the guaranteed communication distance when using 18AWG DeviceNet cable(Thick cable).

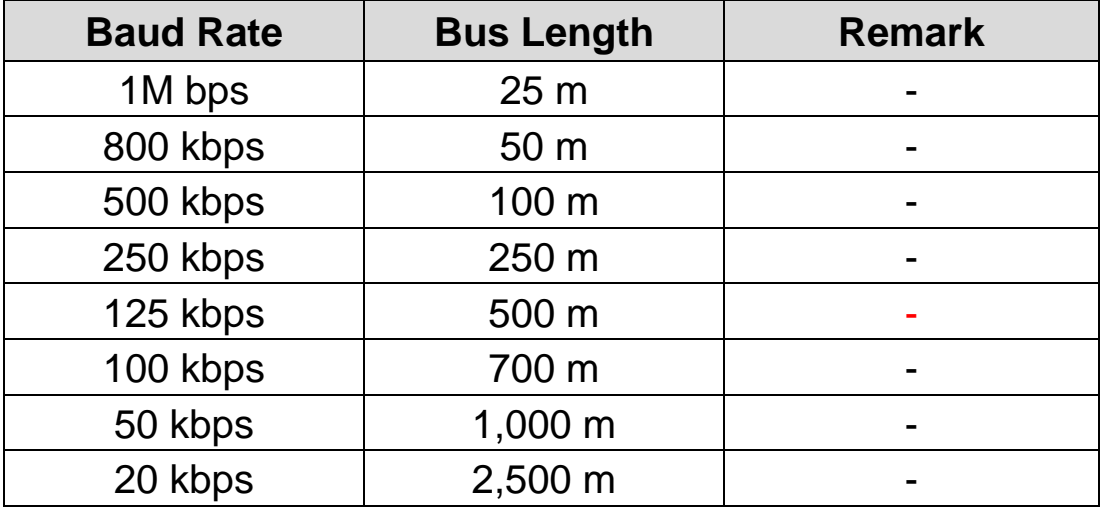

Note) S100 CANopen communication card does not support 10 kbps.

The recommended cable : AC parameters :  $120-\Omega$  impedance 5-ns/m specific line delay **18AWG Cable**(Thick Cable)

### <span id="page-15-0"></span>**Chapter 3. Diagnosis of the Option Statuses and LED Definition**

### <span id="page-15-1"></span>**3.1 Definition of the LED Signal**

The CANopen communication option has 4 LEDs.

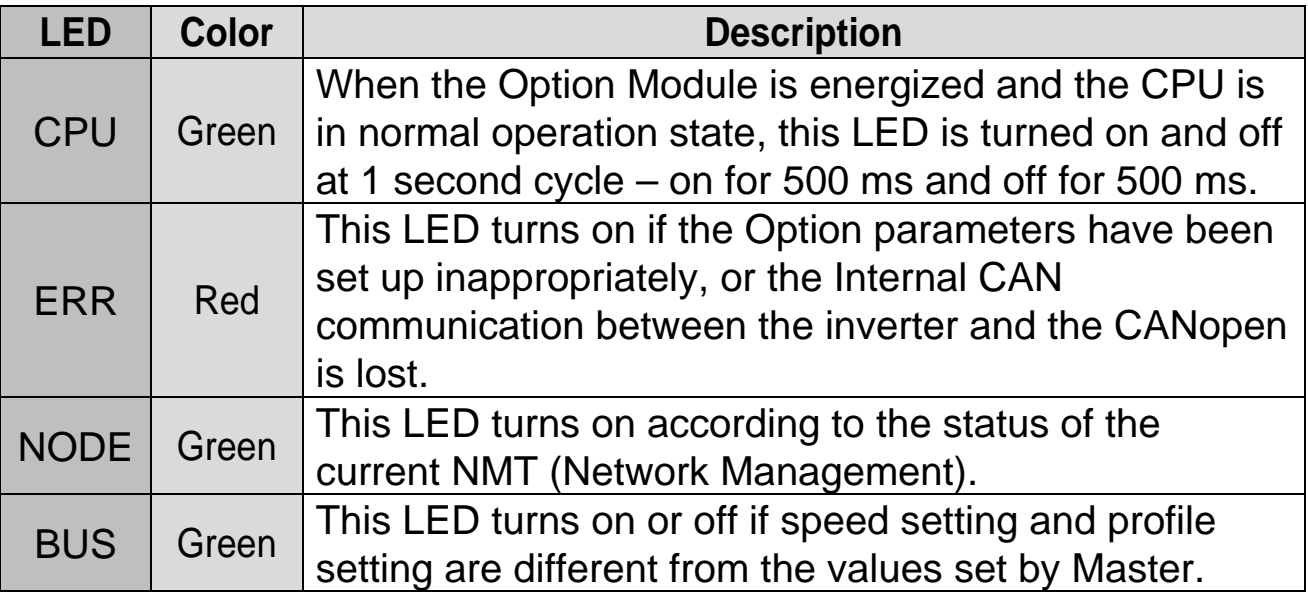

#### <span id="page-15-2"></span>**3.2 Diagnosis of Option by LED Signal**

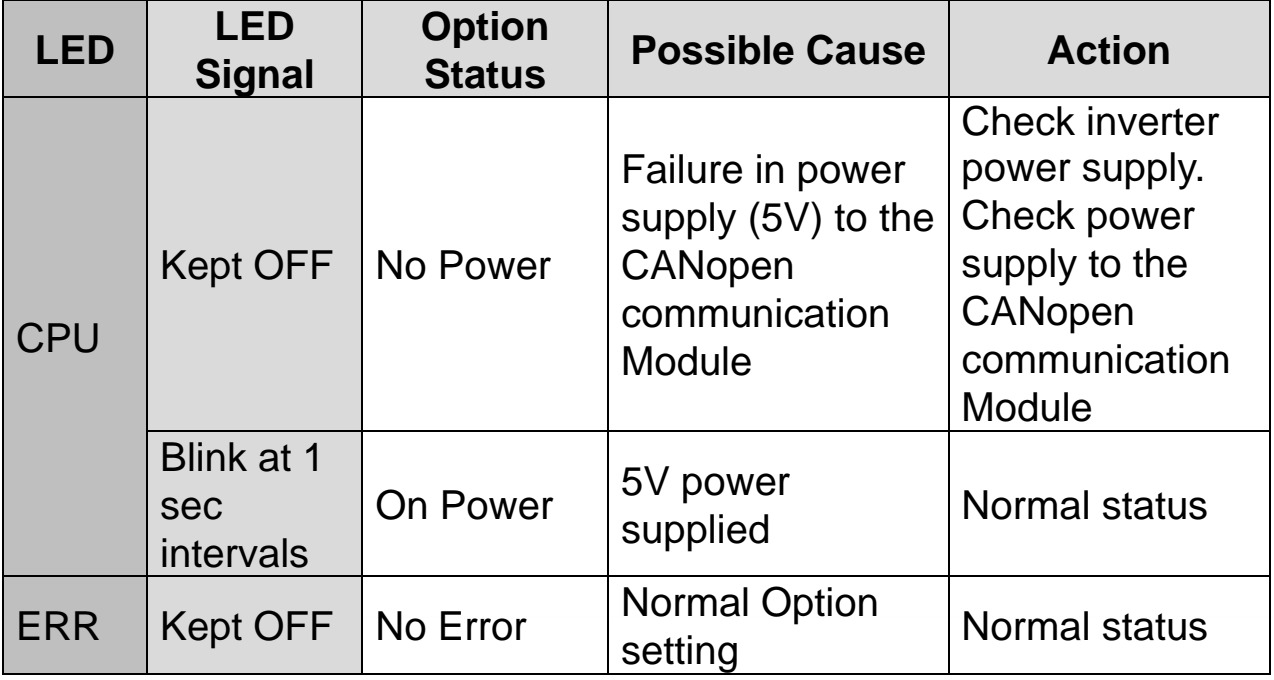

I

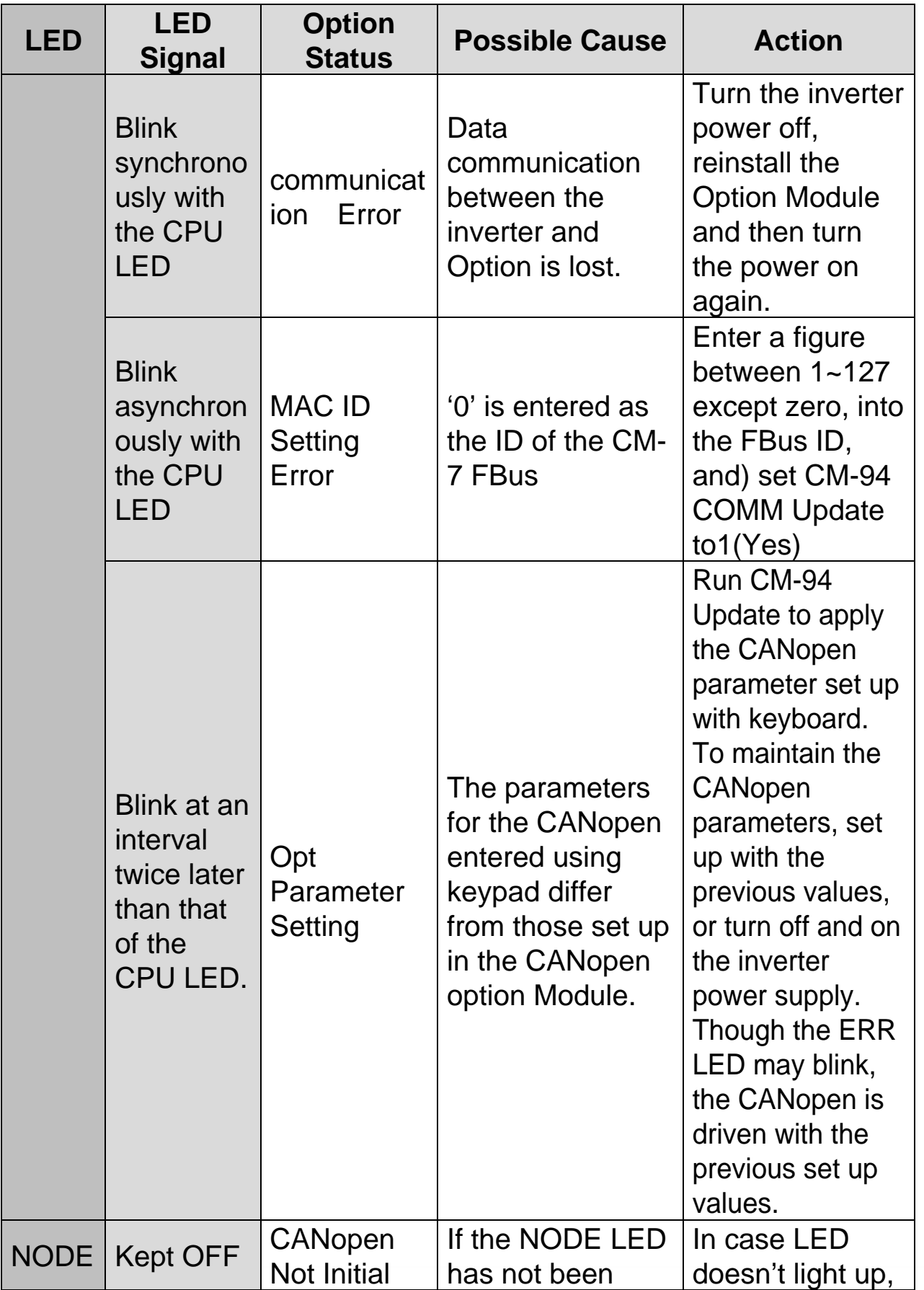

 $\sqrt{2}$ 

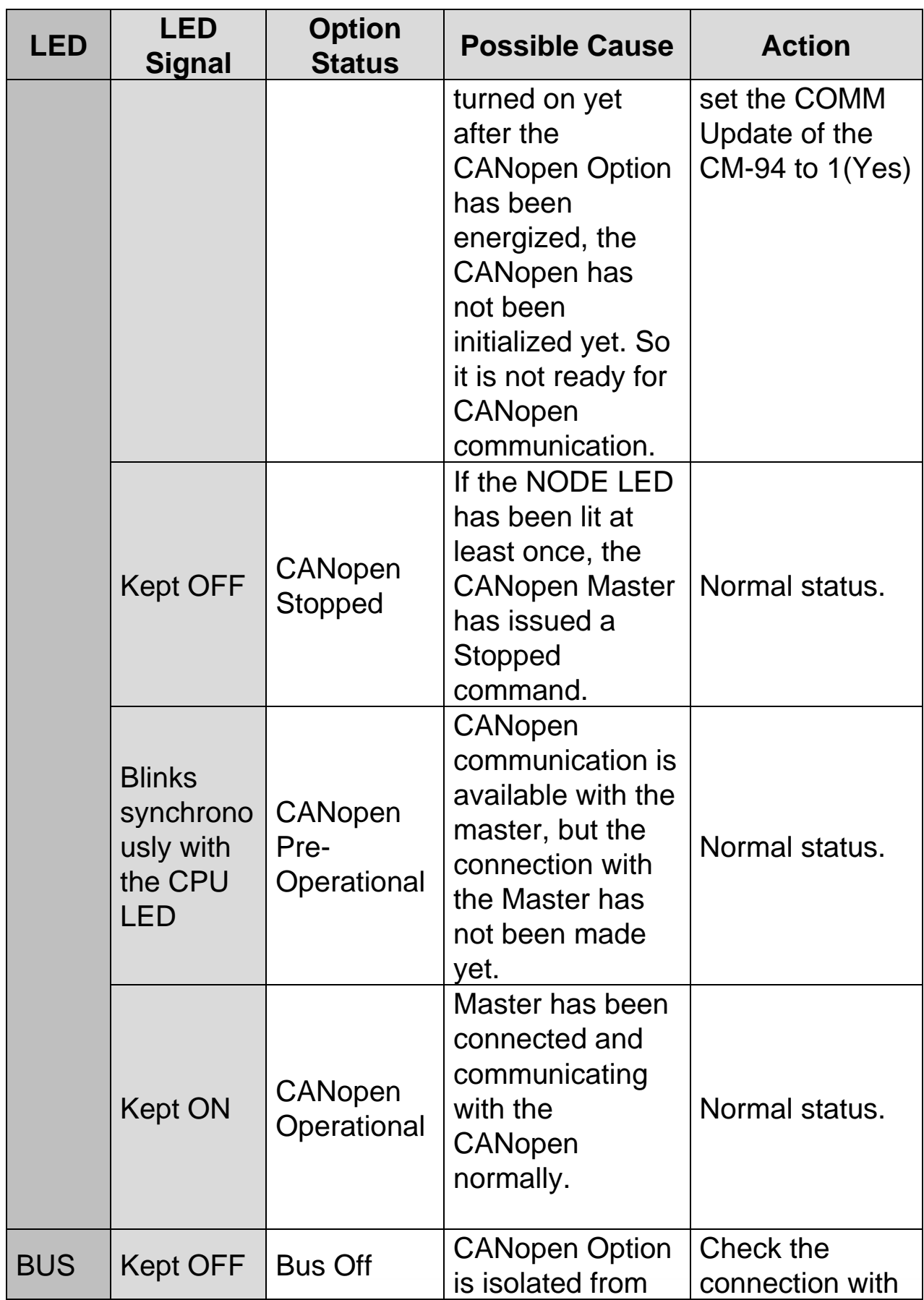

I

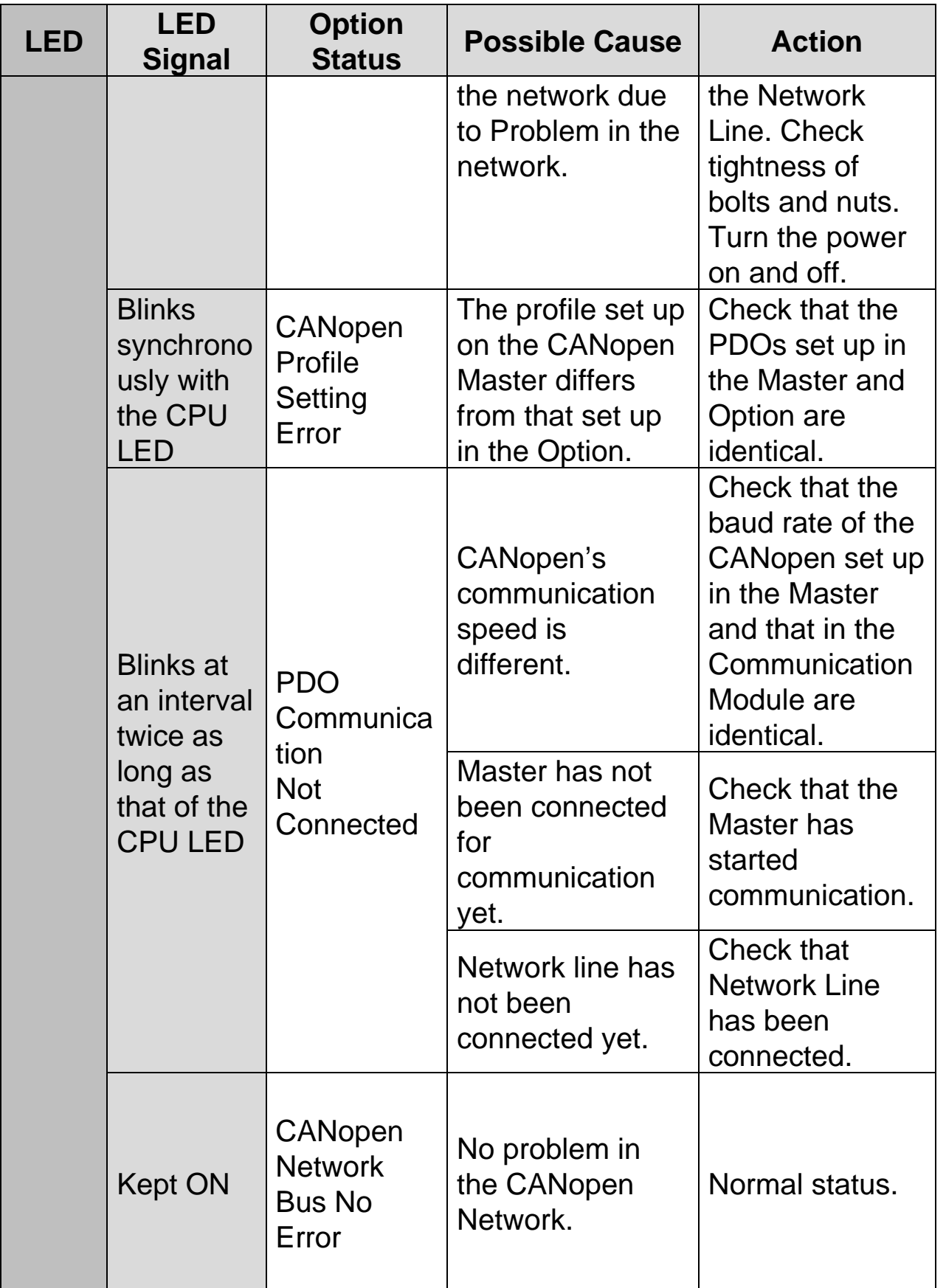

### <span id="page-19-0"></span>**Chapter 4. Data Communication Protocol of the CANopen**

### <span id="page-19-1"></span>**4.1 Communication Protocol of the CANopen**

#### <span id="page-19-2"></span>**4.1.1 CAN-ID**

In the S100 CANopen, only CAN2.0A (Standard) is supported. As the CAN2.0A is implemented, the ID is composed of 11Bits. The figure below shows the configuration of the ID.

10 8  $\overline{7}$ 6 5  $\varDelta$ 3 1 0 CAN-ID Function code Node-ID **MSB** LSB

The table below presents the Broadcast Function code.

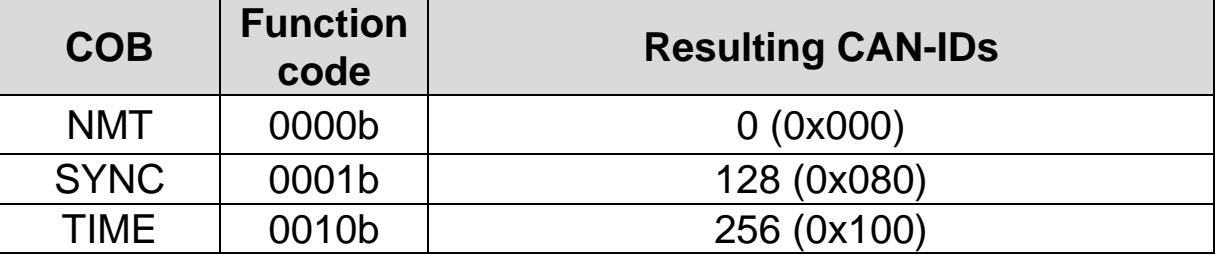

Note) As COB - Communication Object, it is an integral part of CAN Message Frame showing the unit transmitted by CAN Network.

The table below presents the function code for peer to peer.

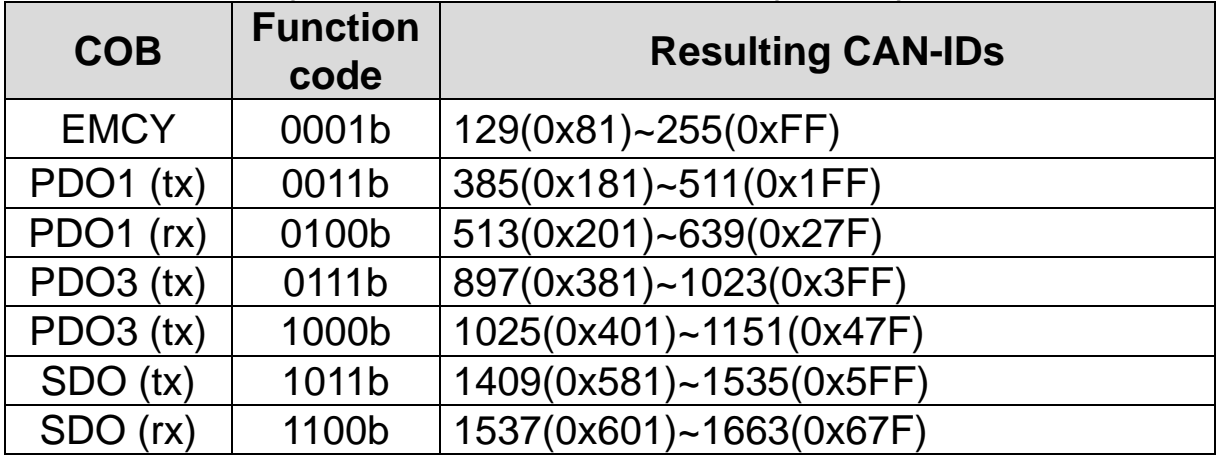

Data is transmitted through a variety of COBs (Communication Object) in

the CANopen data Frame.

Process Data Object (PDO) is used to transmit the data requiring real time transmission (Real time data), while Service Data Object (SDO) is used to transmit the data not requiring real time transmission.

#### <span id="page-20-0"></span>**4.1.2 SDO communication**

SDO communication is used for Peer to Peer communication of the data not requiring real time transmission between two CANopen Devices (ex; setting the parameter value).

It is possible to read/write all the Objects in the Object Directory using SDO communication and access the Object with the combination of Object Index and Sub-Index.

#### <span id="page-20-1"></span>**4.1.3 PDO communication**

PDO communication is used to send and receive the data requiring real time transmission (Real Time data). It is transmitted without overhead or confirmation of the Protocol (Index, Sub-index, Data). i.e. it is used for IO communication.

PDO is divided into two types depending on the transmission direction; RPDO (Receive PDO) which receives data from communication Master and TPDO (Transmit PDO) which transmits data to communication Master.

S100 CANopen is embodied about PDO for Frequency converter use out of CiA 402 Drive and Motion Control, which is provided to PDO1 and PDO3 only.

Using PDO1 with PDO3 is not possible at the same time.

#### ▶ **PDO Transmission Modes**

### **Synchronous transmission**

Transmits PDO by SYNC frames. Interval between two SYNC Objects becomes the interval of communication.

 **Asynchronous (Event-driven) transmission** transmits PDO by specific Event.

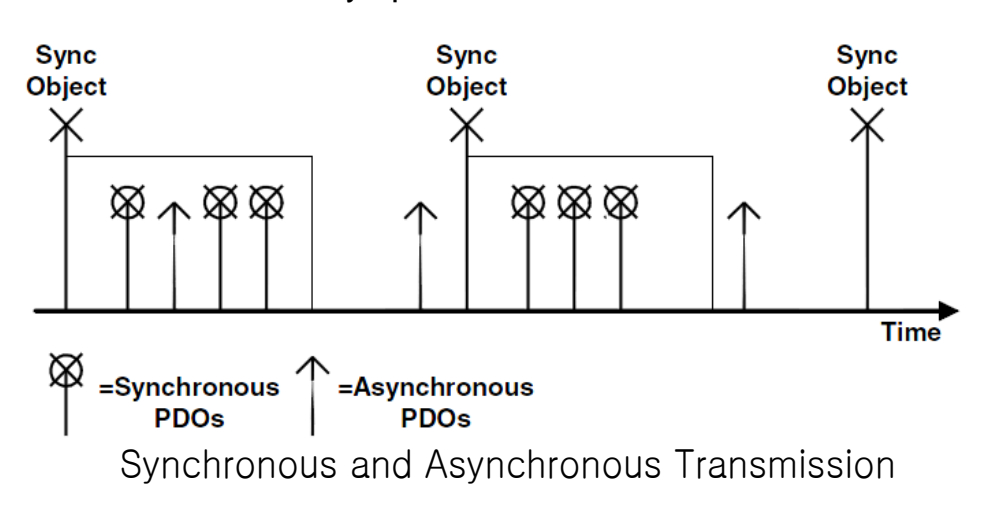

#### ▶ **Triggering modes**

It is Event which determines when it transmits TPDO. There are three kinds of Triggering modes.

#### **Event- and timer-driven**

When the preset event time is elapsed, the PDO frame is transmitted automatically.

#### **Remotely requested**

PDO frame is transmitted when the RTR frame requesting PDO is received.

#### $\bullet$  Synchronously triggered

When SYNC frame as much as the preset number of SYNC frame is received, TPDO is transmitted.

### <span id="page-22-0"></span>**4.2 NMT (Network Management) State Machine**

This command is used by the master to control the slave devices in the network.

NMT Slave performs NMT Slave state machine.

Only when it becomes Pre-operational state, Configuration of the devices is enabled.

The figure below shows the NMT State Diagram of a CANopen device.

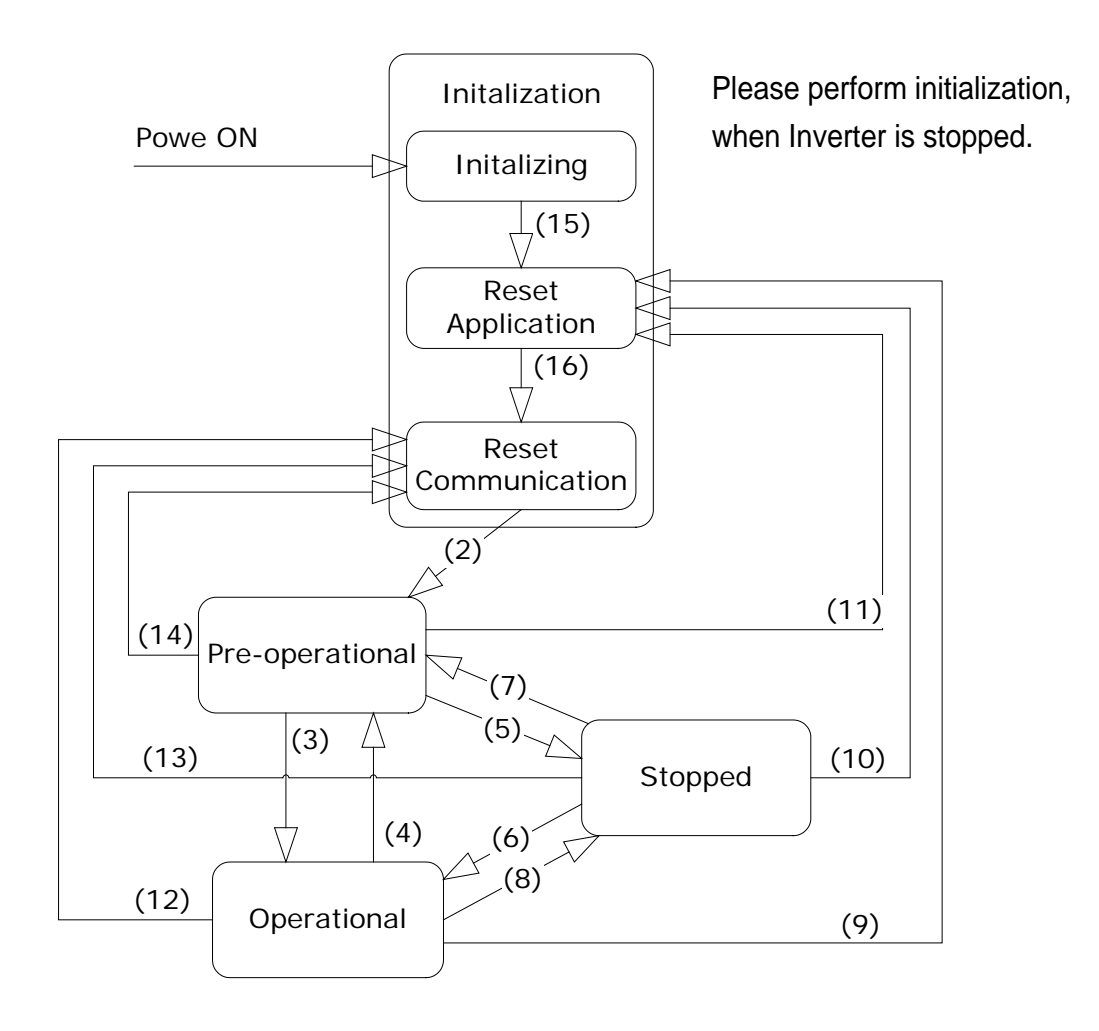

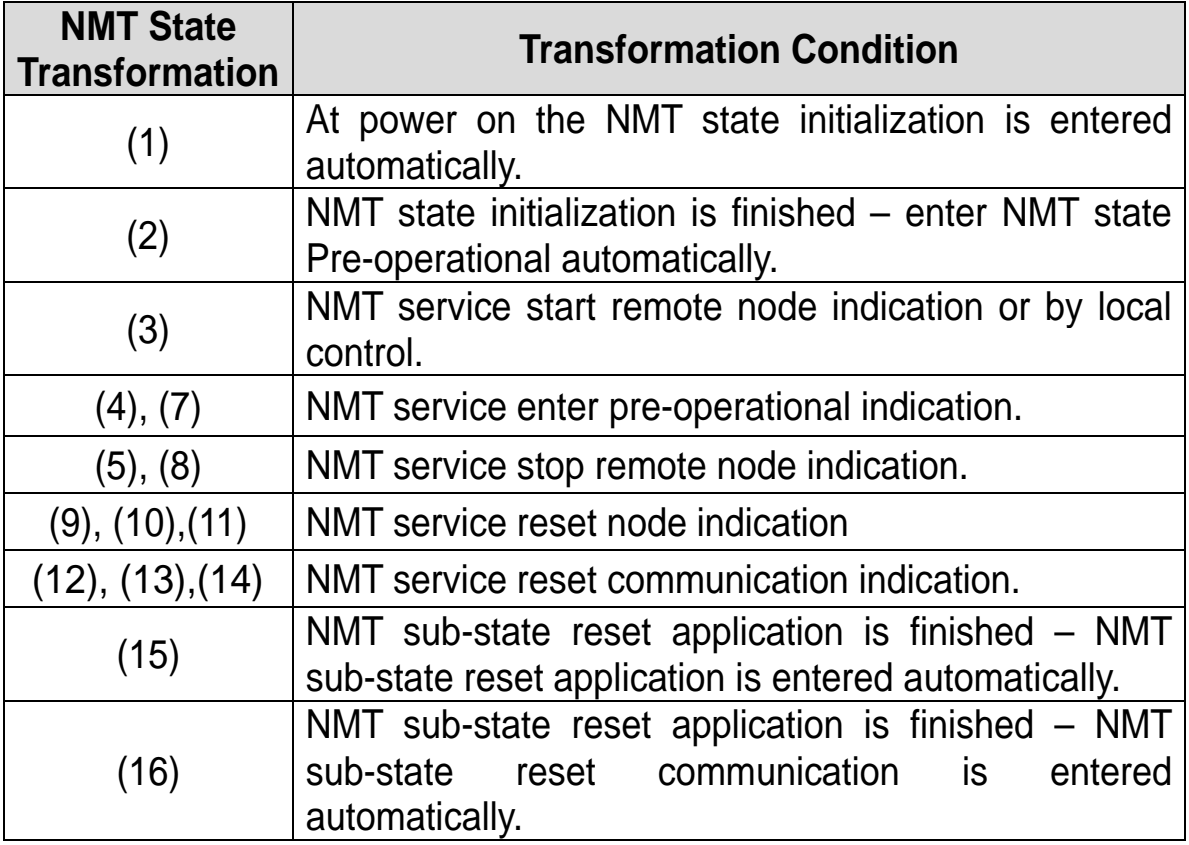

Note)

 $\lceil$ 

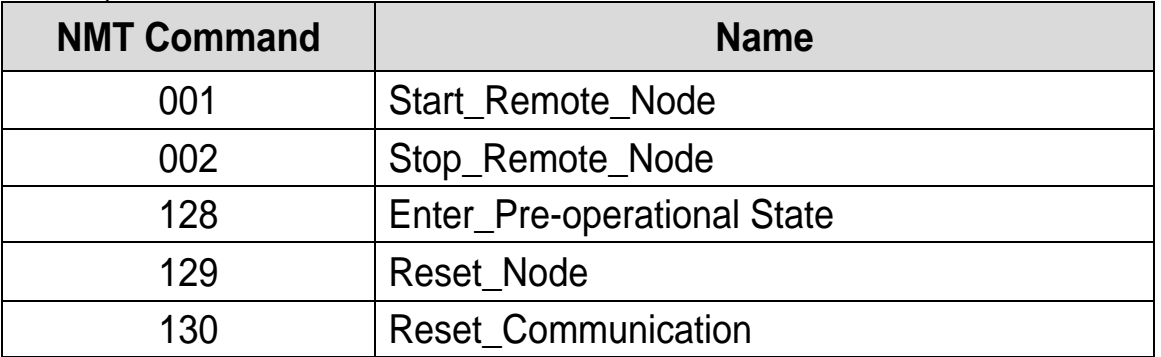

#### <span id="page-23-0"></span>**4.2.1 NMT state initialization**

Once power is applied to CANopen device or Reset is performed, it automatically becomes Initialization state. When Initialization is completed, it becomes Pre-operational state.

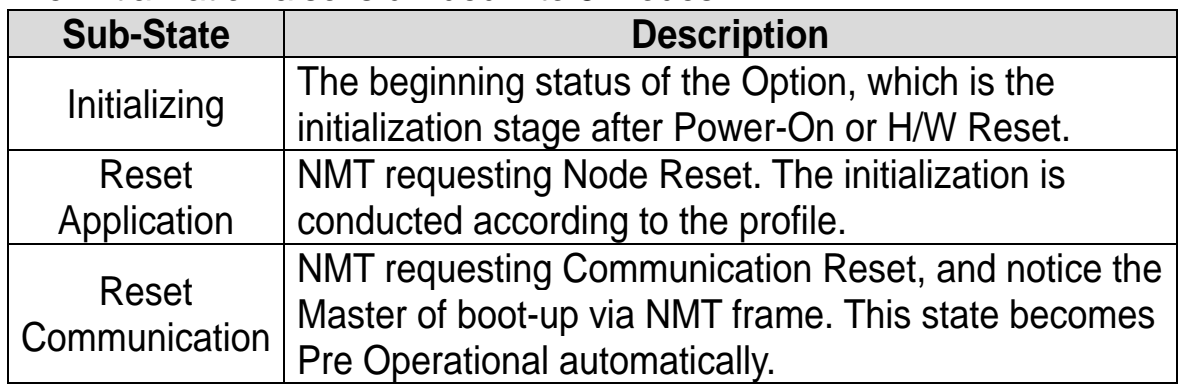

The Initialization also is divided into 3 modes.

### <span id="page-24-0"></span>**4.2.2 NMT state Pre-operational**

Prior to PDO communication, Master transmits the information on PDO to the Slave through SDO or reads through the necessary data. This is the step of preparing PDO communication before starting PDO communication through SDO.

In this state, when Start\_Remote\_Node Command is received from NMT Master, it becomes Operational state.

#### <span id="page-24-1"></span>**4.2.3 NMT state operational**

Once it becomes Operational state, all the Communication Objects get Active, enabling SDO communication, Synchronization, Error Control, and Emcy Message as well as PCO communication.

In this state when Stop Remote Node Command is received from NMT Master, it becomes Stopped state.

#### <span id="page-24-2"></span>**4.2.4 NMT state stopped**

When it becomes Stopped state, all the communications other than NMT and Heart for Error Control are stopped.

When Enter Pre-operational State Command is received from NMT Master in this state, it becomes Pre-operational state.

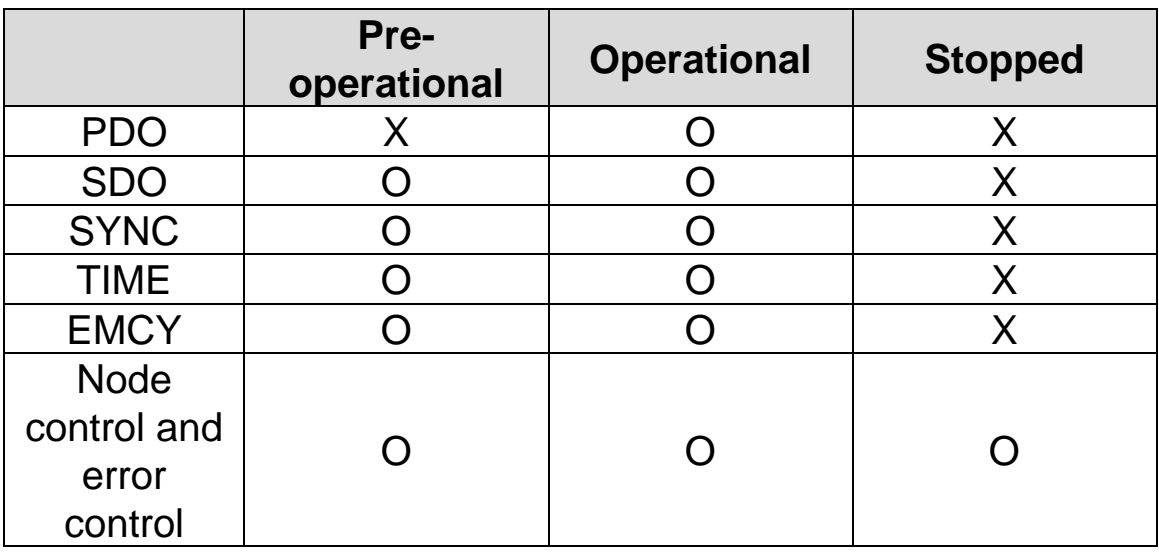

### <span id="page-25-0"></span>**4.2.5 The frames enabling communication by NMT status**

### <span id="page-25-1"></span>**4.3 Error Control Protocols**

Error Control Protocol is the Protocol that checks if the CANopen devices connected with the Network are properly working.

Error Control Protocol consists of two types; Node/Life Guarding Protocol and Heartbeat Protocol.

#### <span id="page-25-2"></span>**4.3.1 Protocol node/life guarding**

Node/Life Guarding is used to check if CANopen Device is properly working.

Master transmits RTR Frame to the NMT Slave in a routine manner (Preset Node Guard Time). Upon receipt of RTR Frame, the Slave device responds RTR Frame that it works properly together with its own NMT State.

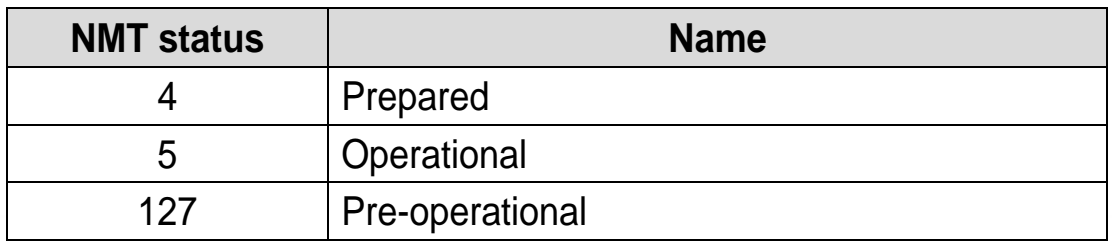

In the event it fails to transmit RTR Frame until the elapse of Master Node Life Time or the Slave dose not receive any response on RTR Frame from the Master until the elapse of Node Life Time, there occurs Guard Error. In the case of S100 CANopen communication card, CANopen NMT State becomes Pre-operational.

#### <span id="page-26-0"></span>**4.3.2 Protocol heartbeat**

When Control Protocol is set to Heartbeat, it sends its own MNT State information at every time set in the Heartbeat Producer. In the event Heartbeat Producer fails to send Heartbeat during the time preset, Heartbeat Event takes place in the Consumer.

S100 CANopen informs the Consumers of the current NMT State at every time set as the Producer.

#### <span id="page-26-1"></span>**4.3.3 CANopen EDS File**

CANopen EDS File is a Test File used to control the parameters of S100 inverter as the Master program of CANopen Manager, etc.

EDS file can be downloaded from our homepage

(https:/[/www.lselectric.co.kr\)](http://www.lselectric.co.kr/).

Below is the type of EDS FILE.

S100 xxxx CANopen.eds (xxxx version information)

E.g.) S100\_0005\_CANopen.eds (S100 V0.5 EDS File)

S100\_0005\_CANopen.eds is inserted in the folder for EDS FILE in the Master Configuration program.

### <span id="page-27-0"></span>**Chapter 5. Detailed Specification of Communication Profile Specific Objects**

### <span id="page-27-1"></span>**5.1 Device Type**

The SDO indicates the device type of the Option.

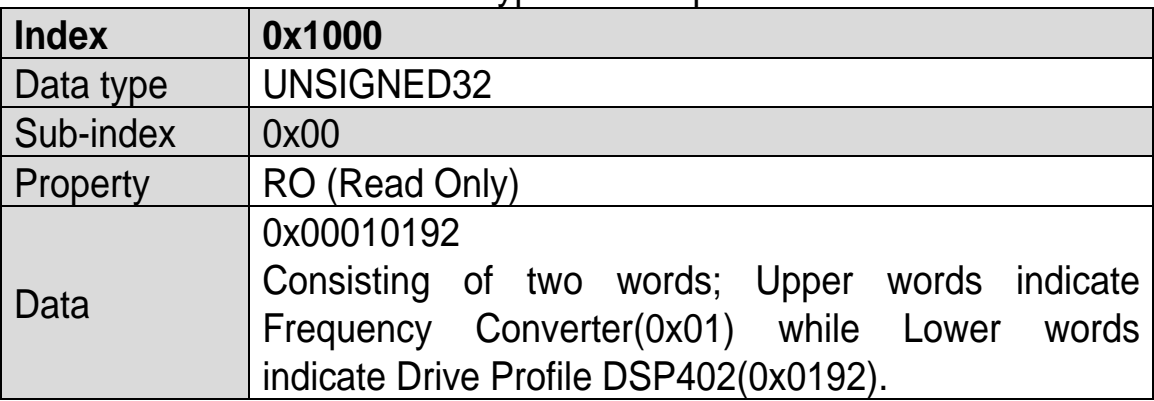

### <span id="page-27-2"></span>**5.2 Error Register**

The information on the error of the Option.

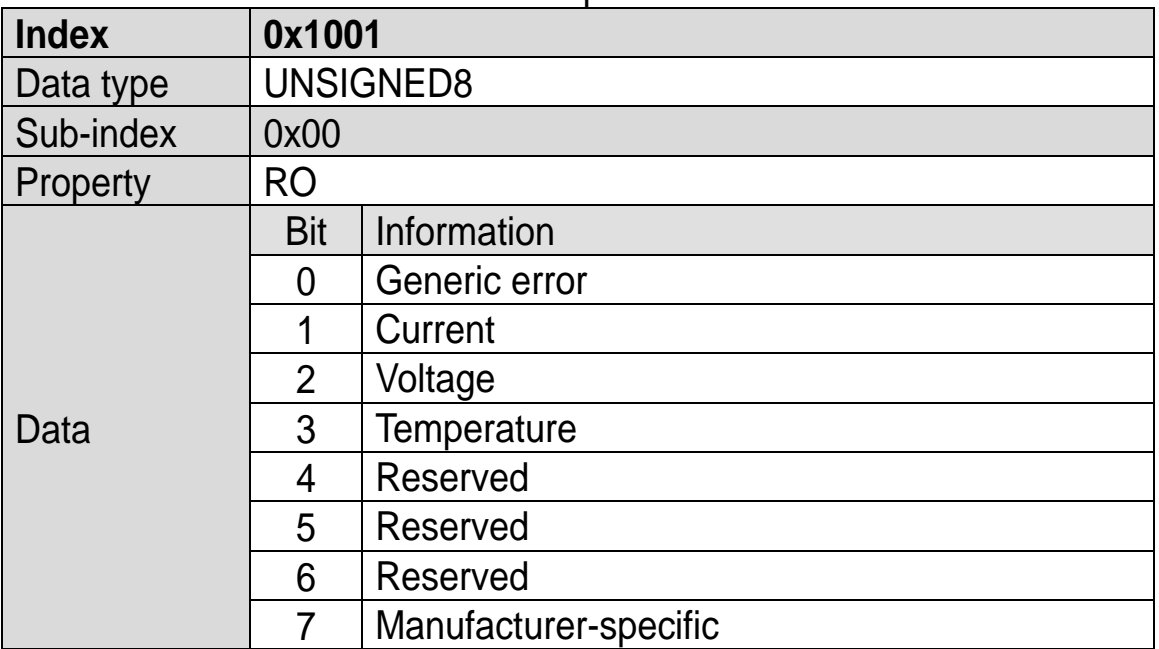

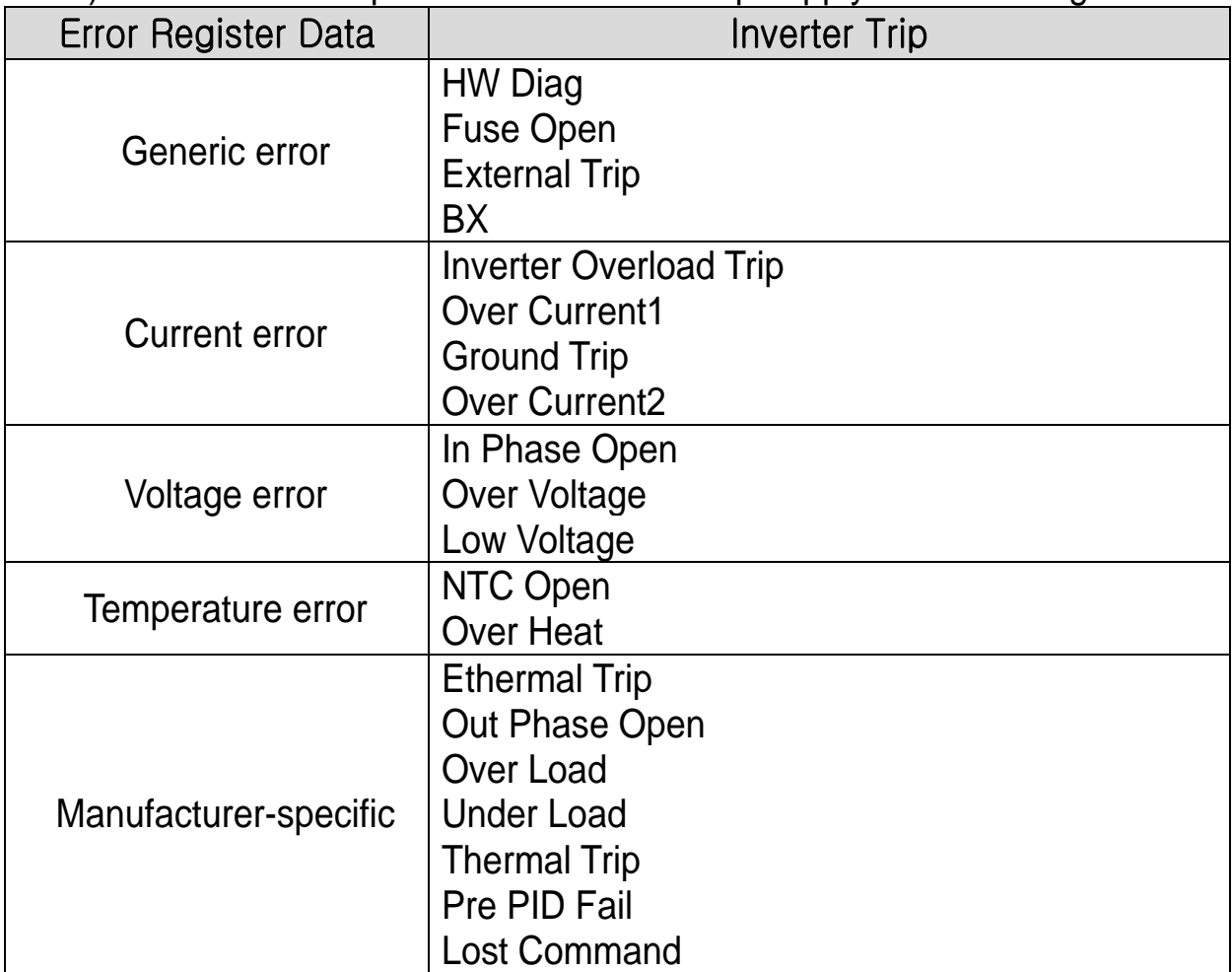

Note) The table below presents the Inverter trips apply to Error Resgister Data.

### <span id="page-28-0"></span>**5.3 Pre-defined Error Field**

The information on the current Emergency

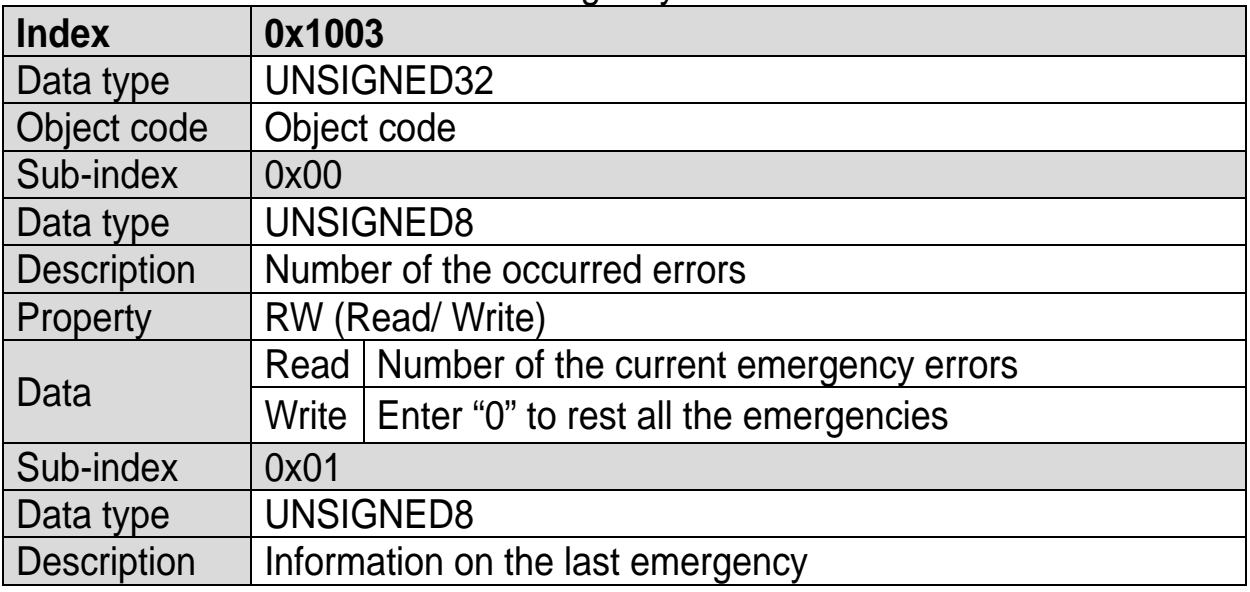

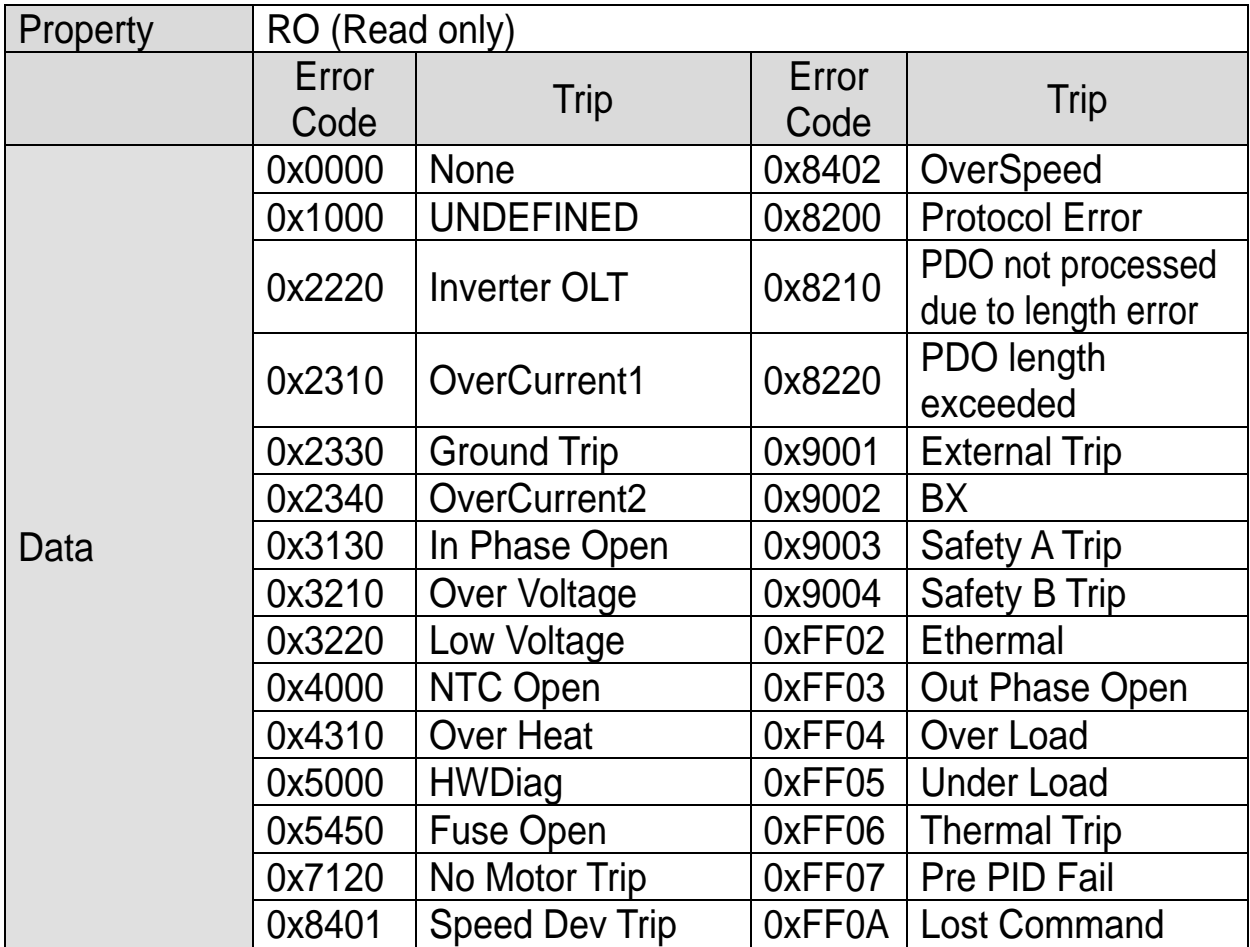

### <span id="page-29-0"></span>**5.4 COB-ID SYNC Message**

SDO that reads and writes the information on CAN ID of the Device (Master) that sends SYNC Message.

SYNC Message controls Action of PDO Transmission Type of which is Synchronous.

The Bit format is as follows;<br> $\frac{31}{30}$   $\frac{30}{29}$   $\frac{29}{28}$ 

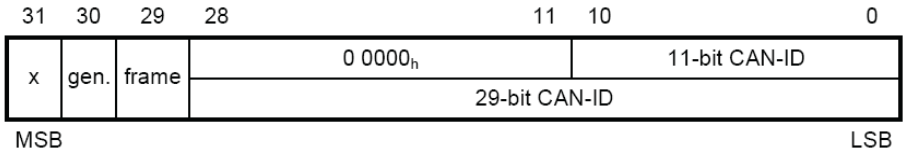

The S100 CANopen Option only receives and does not generate SYNC, and supports Standard ID only. Therefore, both the gen and frame must be 0.

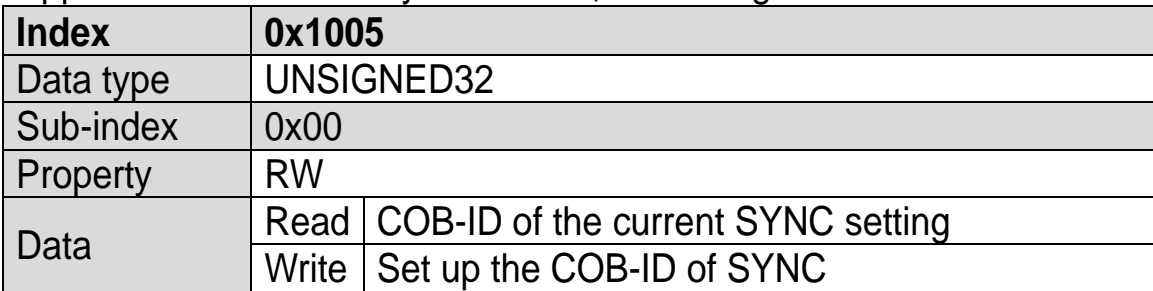

### <span id="page-30-0"></span>**5.5 Manufacturer Device Name**

Name information of the CANopen Option.

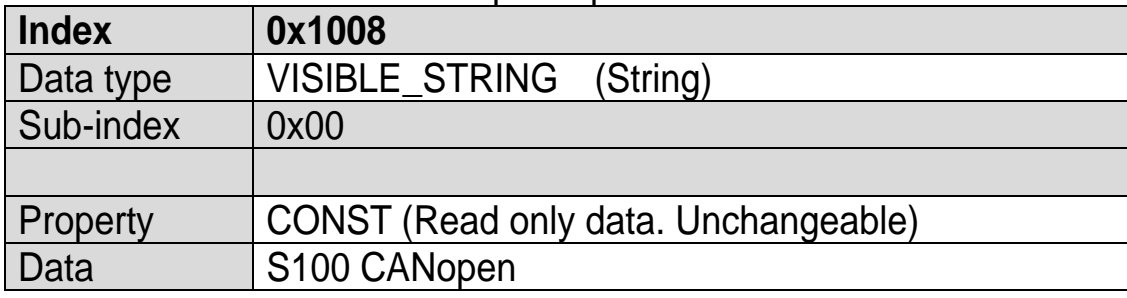

### <span id="page-30-1"></span>**5.6 Manufacturer Hardware Version**

Version data of the hardware of the Option.

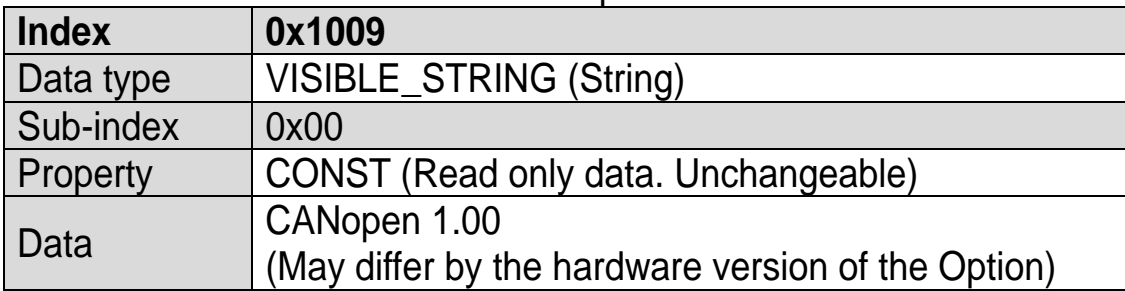

### <span id="page-30-2"></span>**5.7 Manufacturer Software Version**

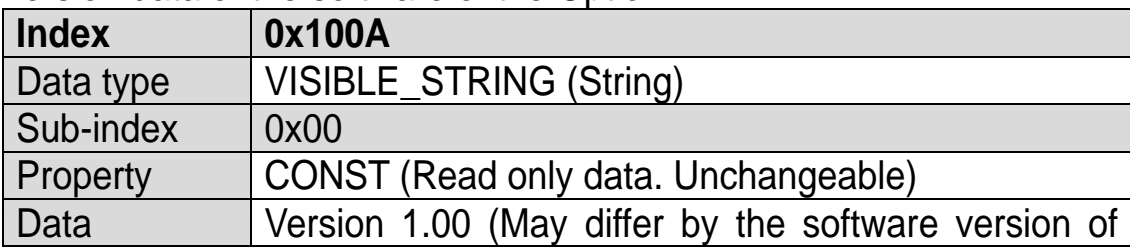

Version data of the software of the Option.

the Option)

### <span id="page-31-0"></span>**5.8 Guard Time**

This SDO sets the guard time when using the Node Guarding Protocol of the Error Control Protocol.

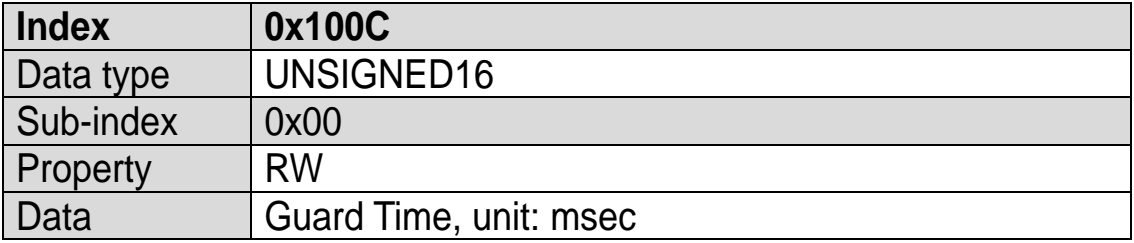

### <span id="page-31-1"></span>**5.9 Life Time Factor**

This SDO sets the life time factor when using the Node Guarding Protocol of the Error Control Protocol.

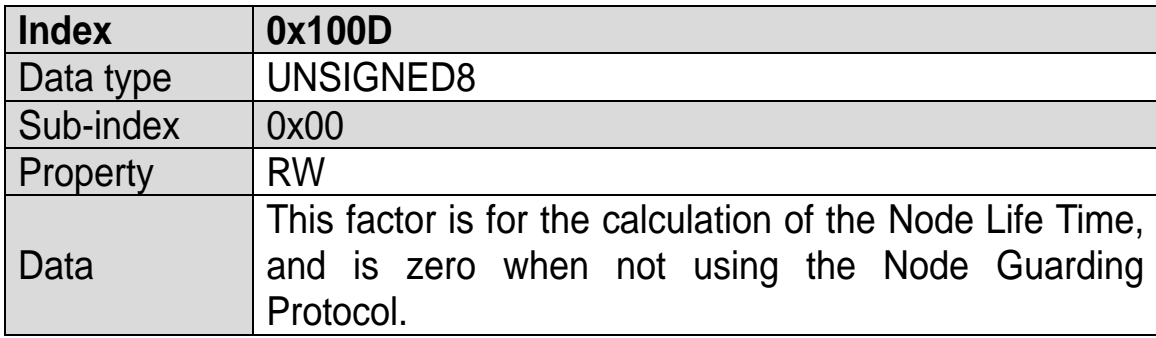

### <span id="page-31-2"></span>**5.10 COB-ID EMCY**

This SDO sets the CAN-ID of the Emergency Frame. In the S100 CANopen, setting is prohibited, only reading is allowed.

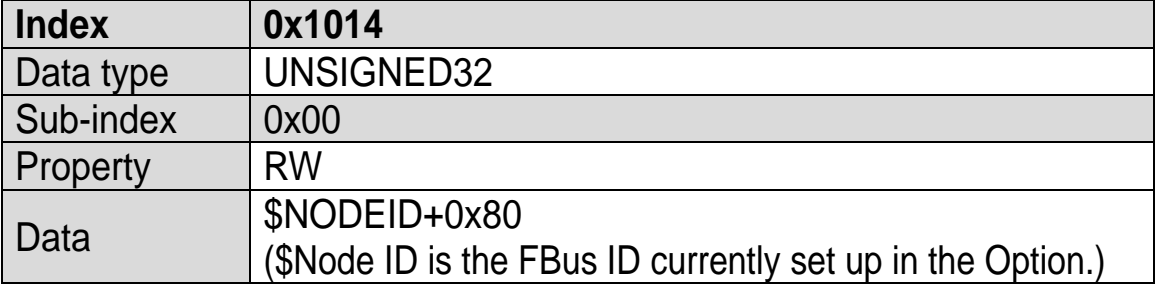

This SDO sets the CAN-ID of the Emergency Frame. In the S100 CANopen, setting is prohibited, but only reading is allowed.

### <span id="page-32-0"></span>**5.11 Producer Heartbeat Time**

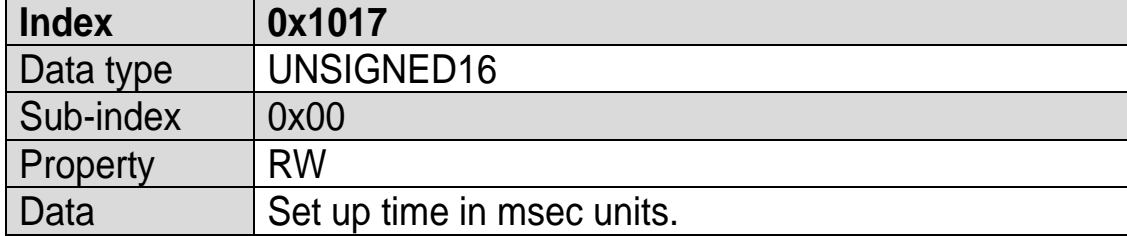

This SDO indicates the time at which the Heartbeat is transmitted.

### <span id="page-33-0"></span>**Chapter 6. Profile**

#### <span id="page-33-1"></span>**6.1 CiA 402 Drive and Motion Control Device Profile**

Velocity Mode only is supported.

### <span id="page-33-2"></span>**6.1.1 Finite state automation**

This is the state of the Option used at CiA 402.

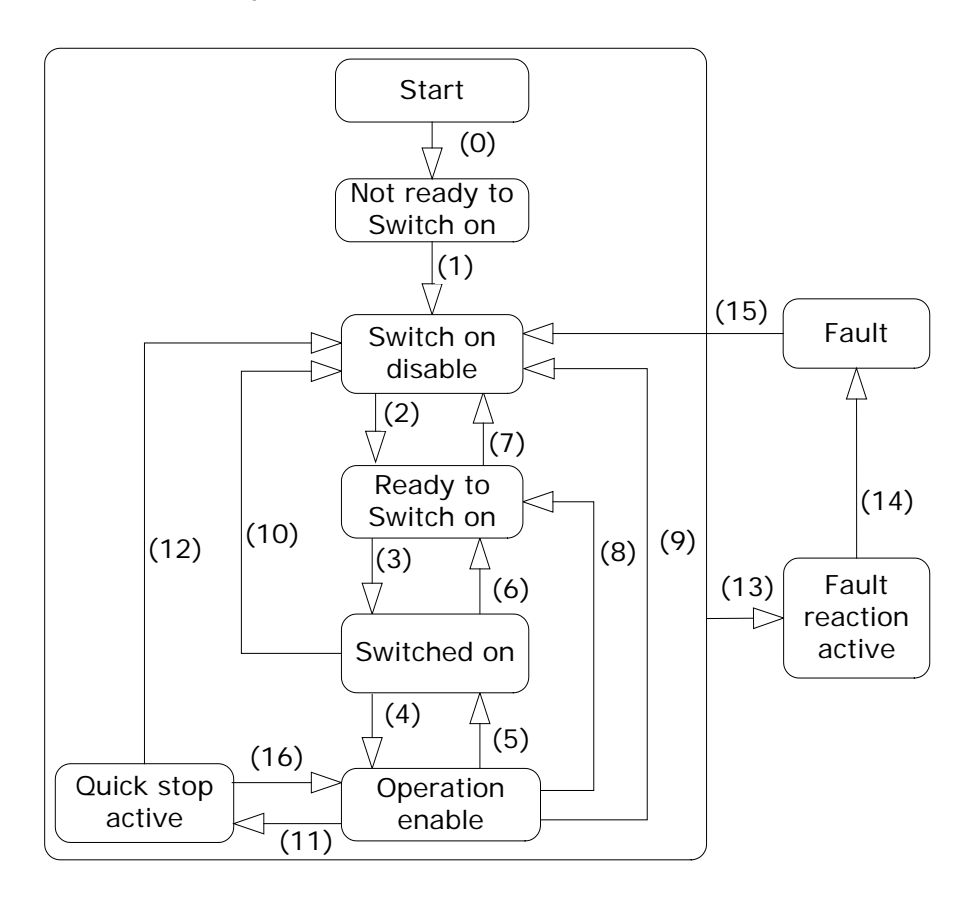

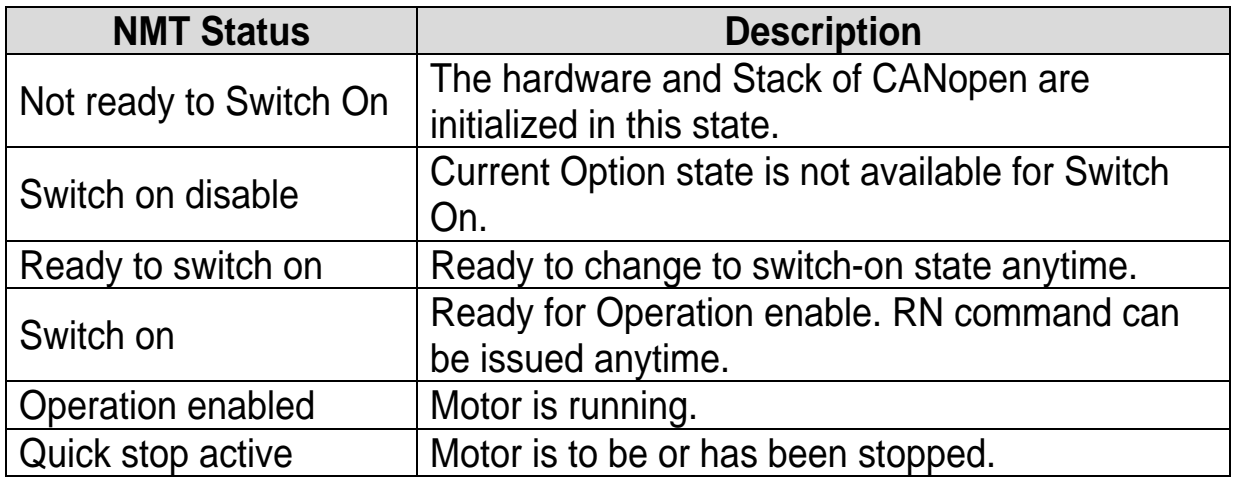

The table below presents the action of the inverter according to status change.

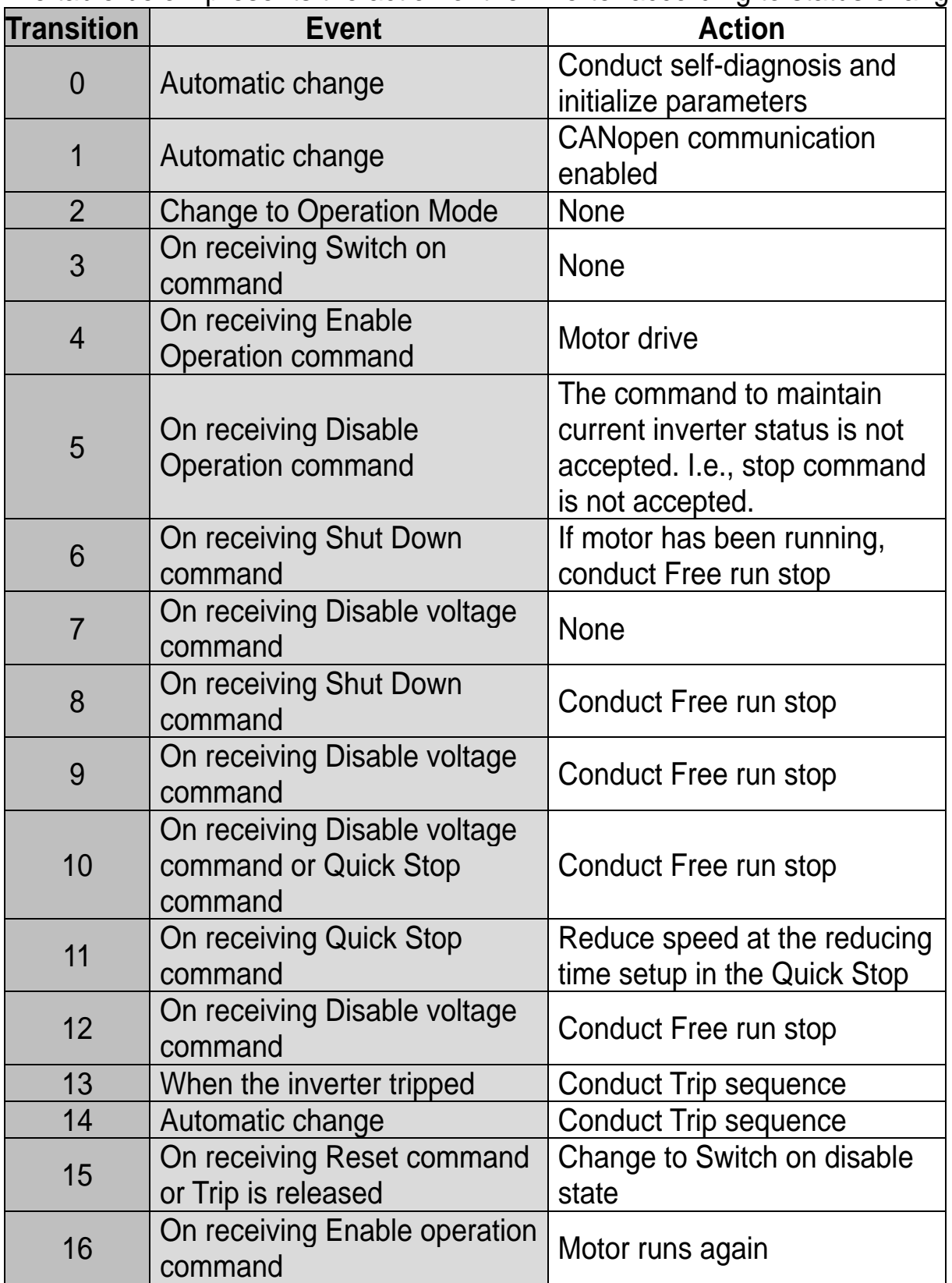

### **6.1.2 CiA 402 SDO**

<span id="page-35-0"></span> $\sqrt{ }$ 

#### ▶ **Error codes (Object: 0x603F)**

When the inverter is tripped, this Object is used to identify the type of the trip.

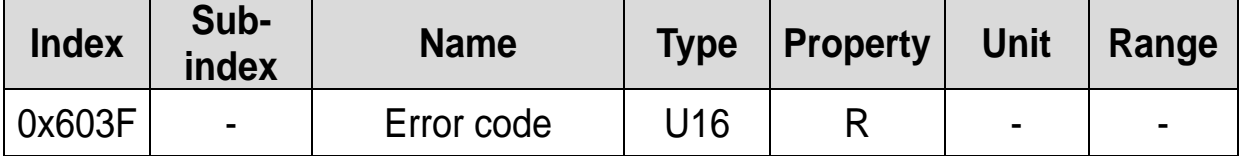

The table below presents the Error code No. for response to the inverter trip.

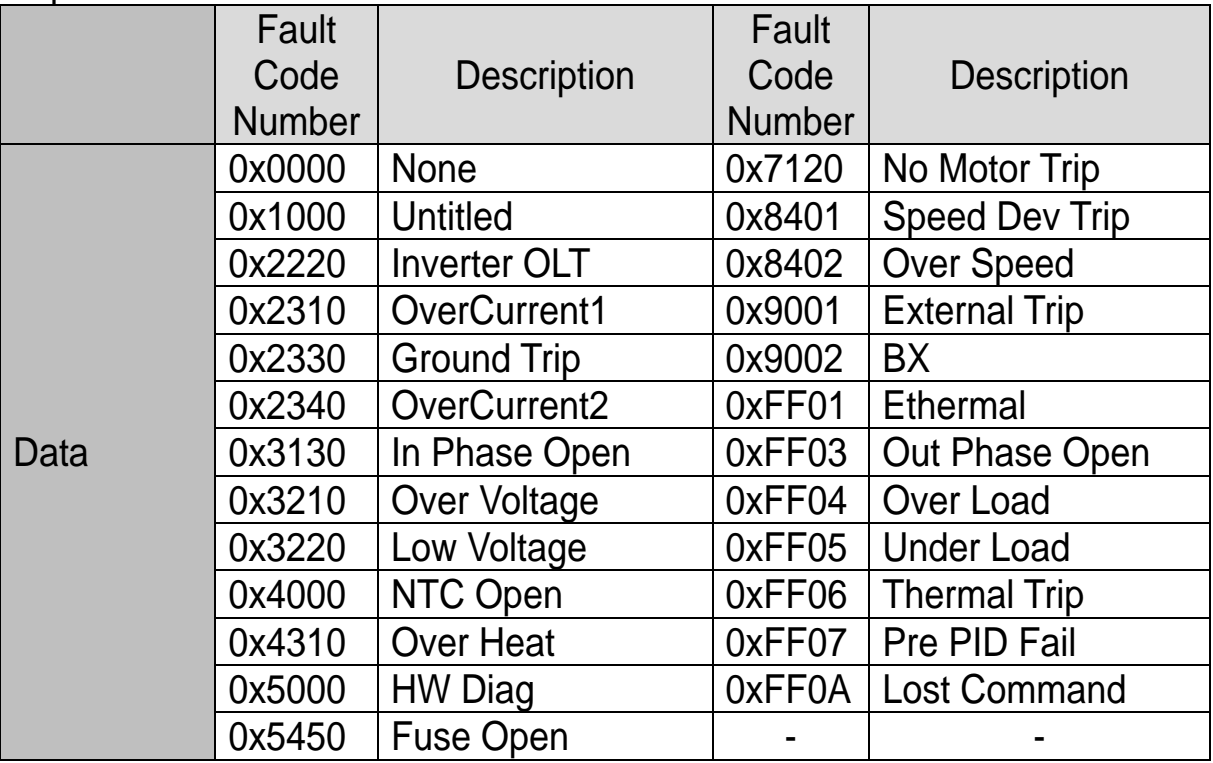

#### ▶ **Control word (Object: 0x6040)**

It is the Object used to operate the inverter.

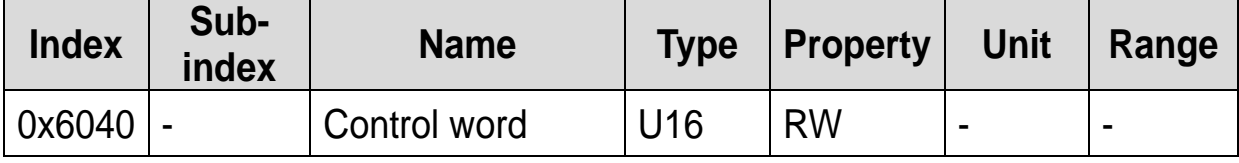

In the event CM-11 Profile Sel is set to 1 (LS Device Profile (PDO3)), it does not support this parameter.

#### The Bit composition below presents the bit command of the Control Word.

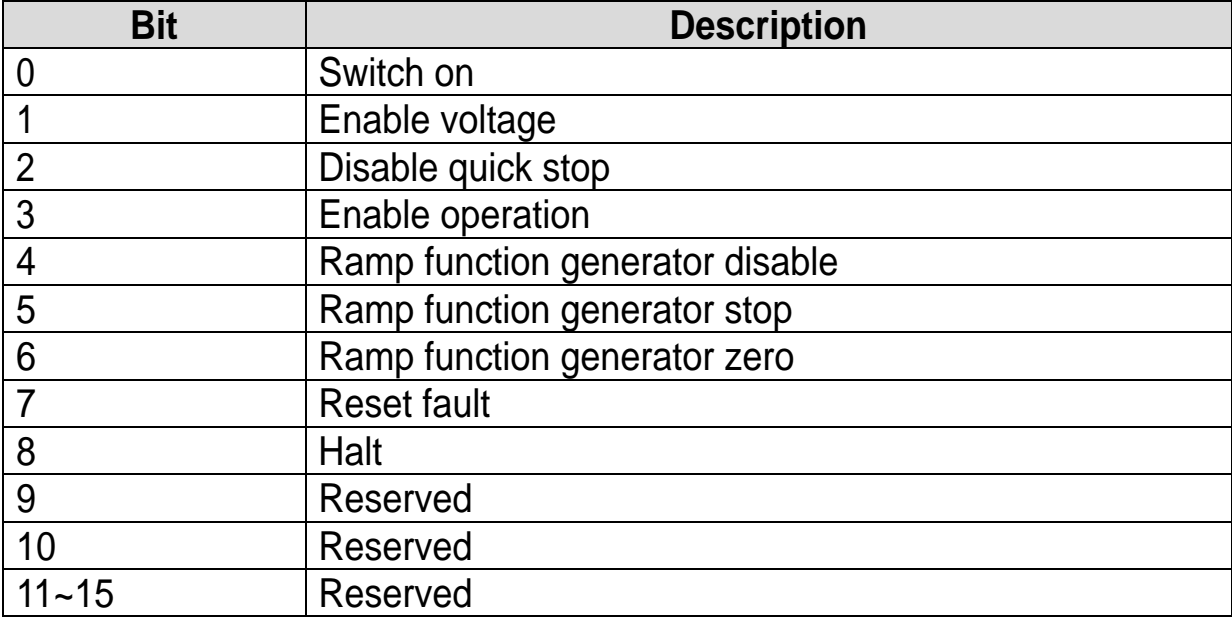

The state of FSA (Finite State Automation) in the Chapter 6.1.1 can be changed by changing the value of Control word into Bit information related with Device operation command using the values of Bits 0~3 and Bit 7.

For example, Control word must be  $0$ XxxxF(xxxx xxxx xxxx 1111) to become "Operation Enable" FAS state in the table below (in the case of No. 4 Transition).

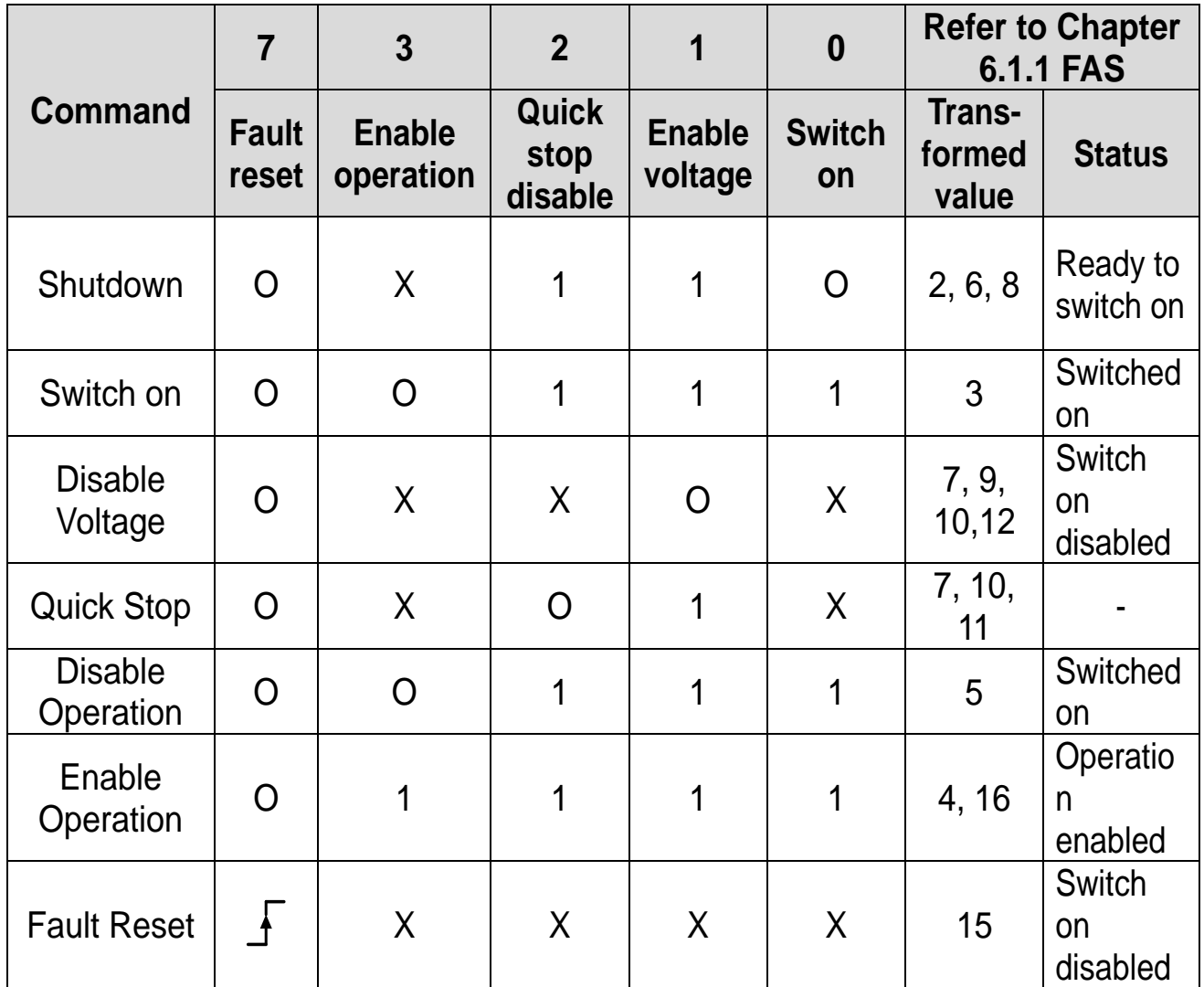

X symbol means whether it is set to 0 or 1 won't matter.

 $\mathbf l$ 

The bits between 4bit and 7bit are command bits which run in Operation Mode.

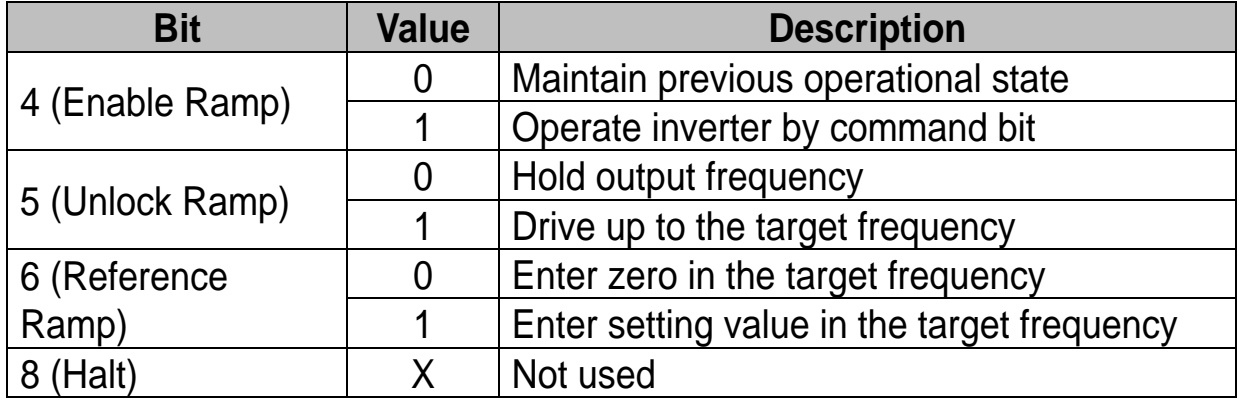

#### ▶ **Status word (Object: 0x6041)**

It is the Object that indicates the current state of the current Device.

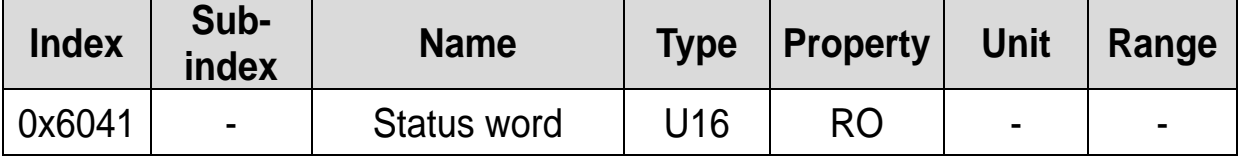

In the event CM-11 Profile Sel is set to 1 (LS Device Profile (PDO3)), it does not support this parameter.

#### The bit composition below presents the command by bits of Status Word.

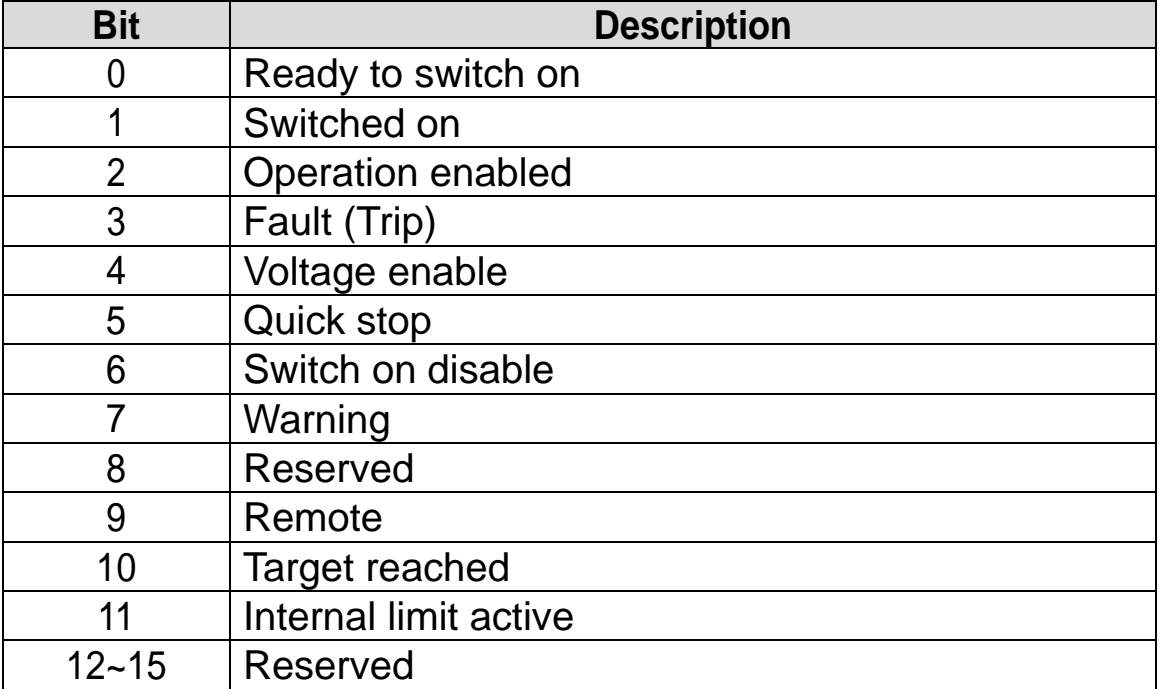

The bit values according to the state of FAS.

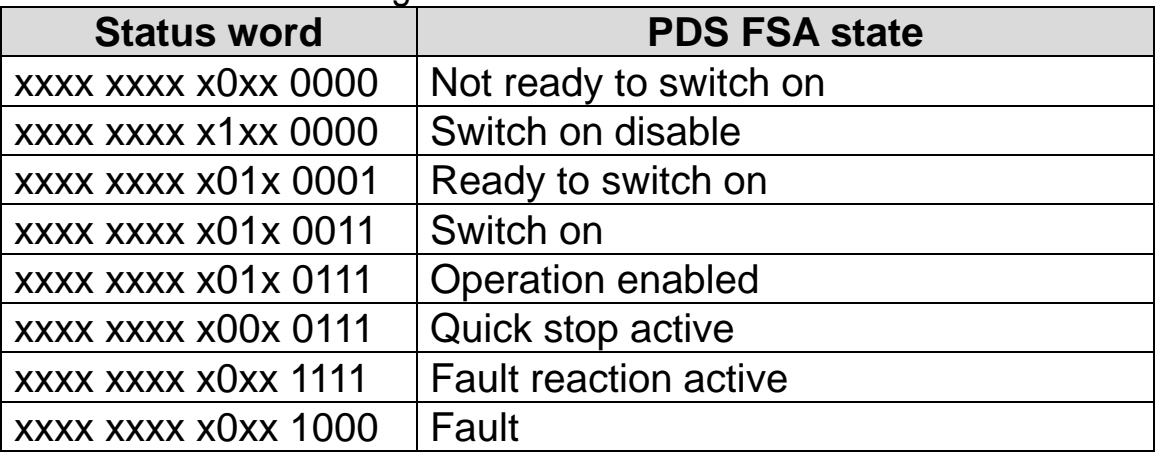

#### ▶ **vl target velocity (Object: 0x6042)**

It is the Object that sets the speed of Target.

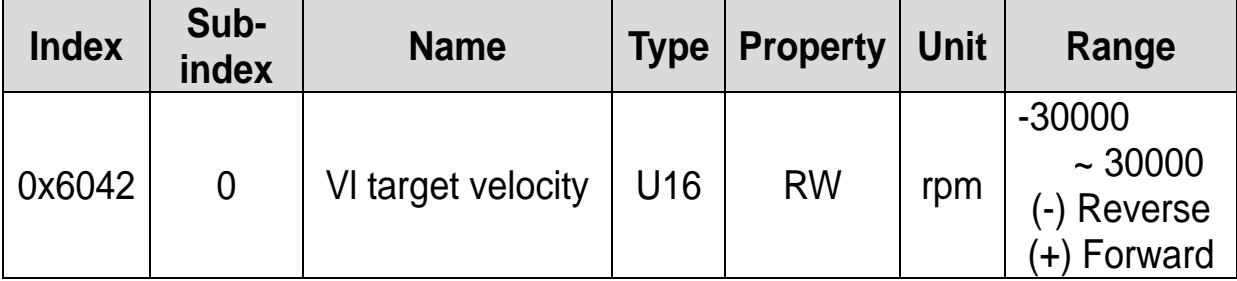

In the event CM-11 Profile Sel is set to 1 (LS Device Profile (PDO3)), it does not support this parameter.

#### ▶ **vl velocity demand (Object: 0x6043)**

It is the Object that shows the output speed of the current inverter.

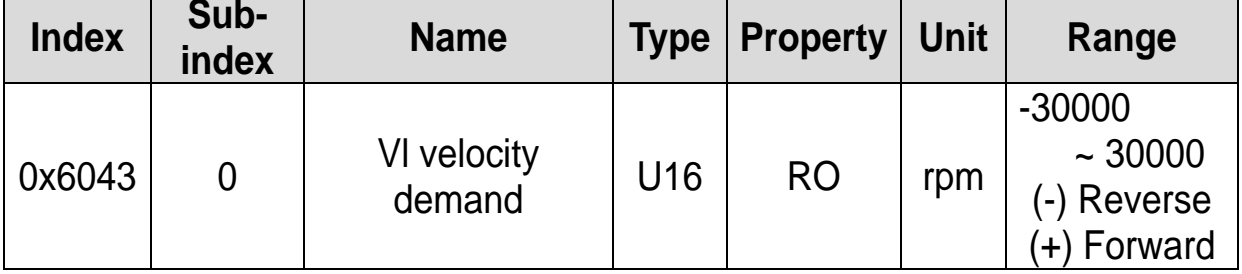

In the event CM-11 Profile Sel is set to 1 (LS Device Profile (PDO3)), it does not support this parameter.

#### ▶ **vl control effort (Object: 0x6044)**

It is the Object that shows the operation speed of the current motor. If the inverter is under V/F operation or Sensorless operation, it is equal to the value of output speed of the inverter.

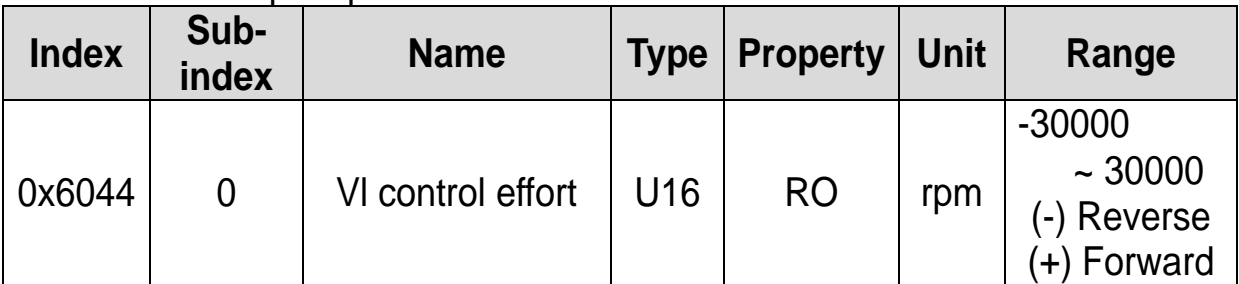

In the event CM-11 Profile Sel is set to 1 (LS Device Profile (PDO3)), it does not support this parameter.

#### ▶ **vl velocity acceleration (Object: 0x6048)**

It is the Object that sets Acceleration Time.

As shown in the picture below, it determines acceleration time through Delta Speed and Delta Time.

In consideration of the stability of our inverter, it fixes Delta Speed at Max Speed.

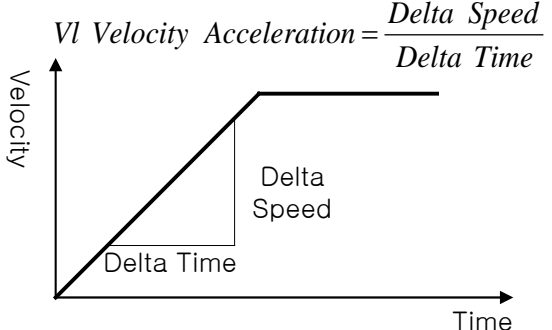

Transfer characteristic of the velocity accleration

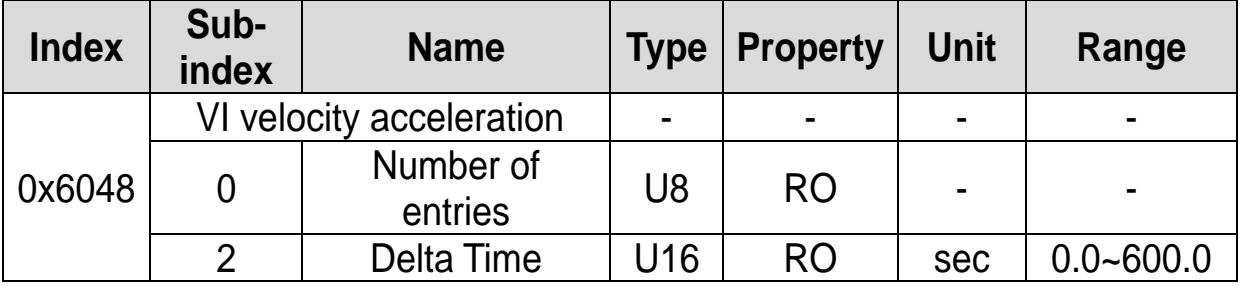

In the event CM-11 Profile Sel is set to 1 (LS Device Profile (PDO3)), it does not support this parameter.

#### ▶ **vl velocity deceleration (Object: 0x6049)**

It is the Object that sets Deceleration Time.

As shown in the picture as below, it determines acceleration time through Delta Speed and Delta Time.

In consideration of the stability of our inverter, it fixes Delta Speed at Max Speed.

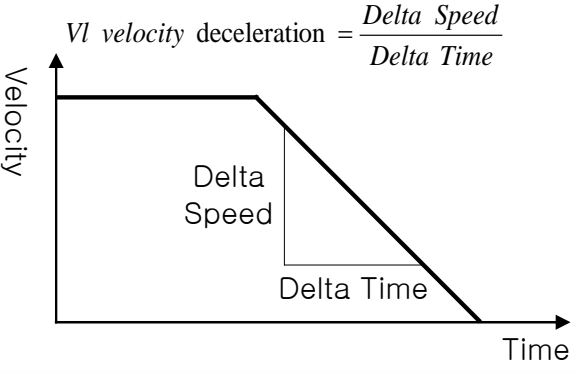

Transfer characteristic of the velocity deceleration

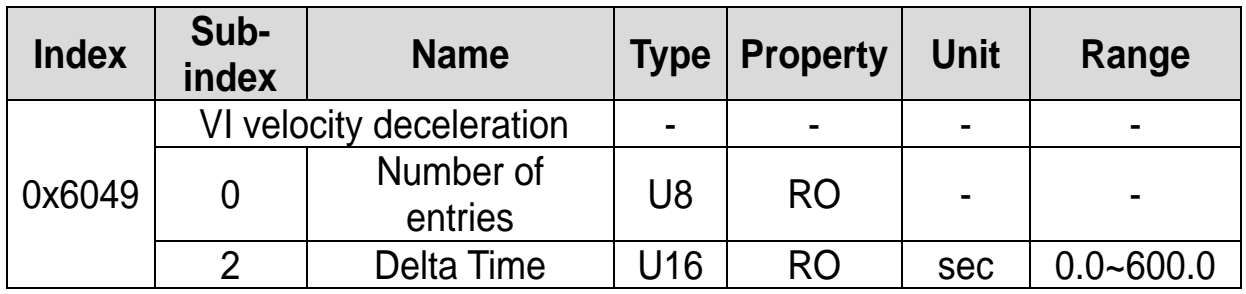

#### ▶ **vl velocity Quick Stop (Object: 0x604A)**

It is the object that sets Quick Stop time.

As shown in the picture as below, it determines Quick Stop Deceleration Time through Delta Speed and Delta Time.

In consideration of the stability of the inverter, it fixes Delta Speed at the maximum speed,

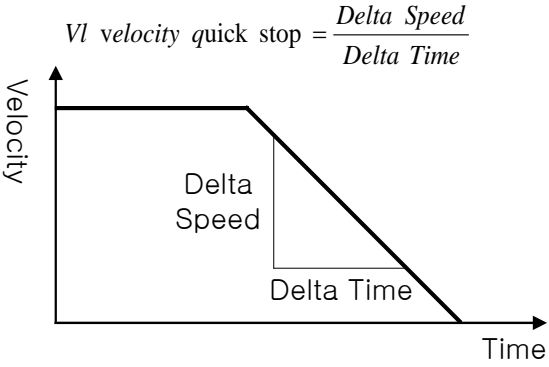

Transfer characteristic of the quick stop

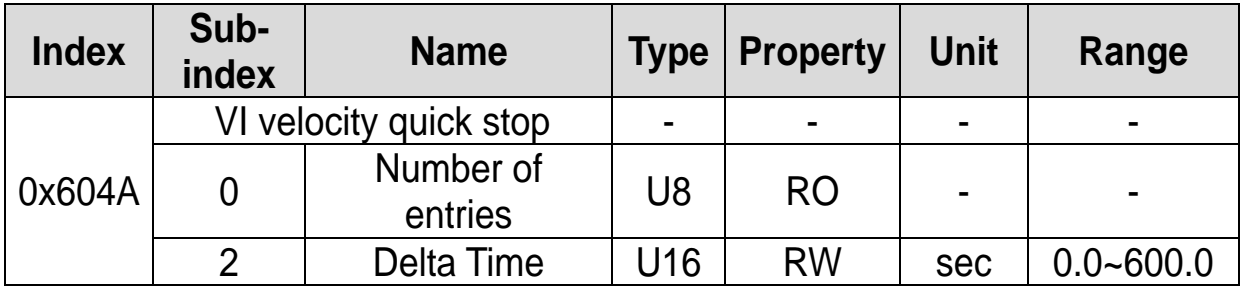

### <span id="page-42-0"></span>**6.1.3 SDO for S100**

#### ▶ **SDO address in the keypad parameter area**

The Keypad parameters are indexed by group. The Sub-Index is the code number. The table below presents the index values by Group.

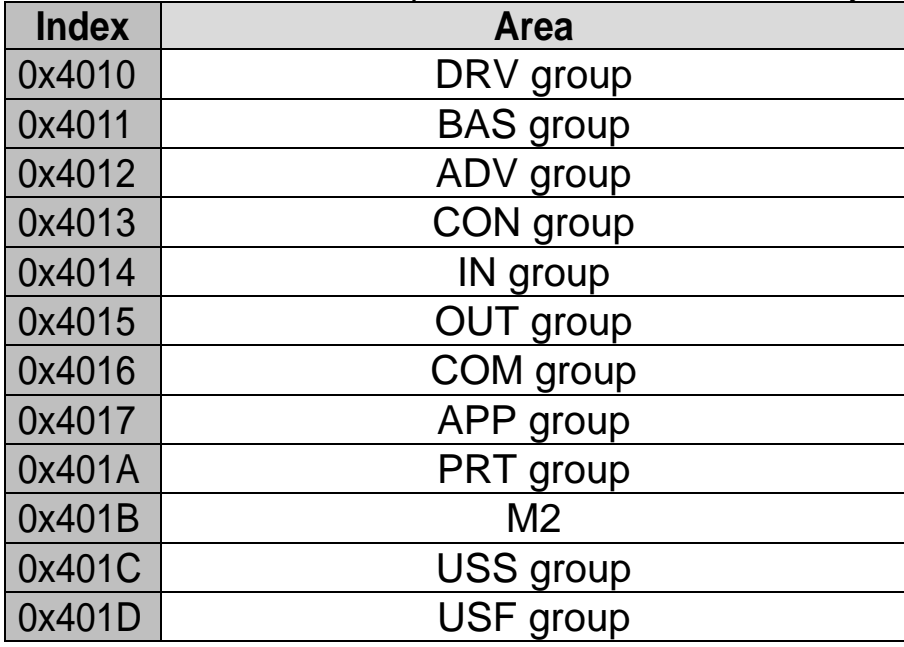

E.g.) To obtain the value of the Output Current which is the Code 8 parameter in Group, read the values in the Index 0x4010 and Sub-Index 9.

#### ▶ **DRV(Drive) group (0x4010)**

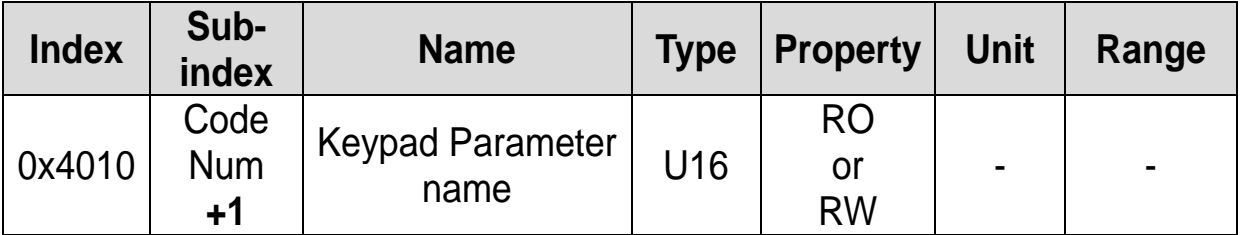

E.g) To read the value of the ACC.Time-1 parameter, read the value in the Index 0x4010 and Sub-index 3.

#### ▶ **BA(BASIC) group (0x4011)**

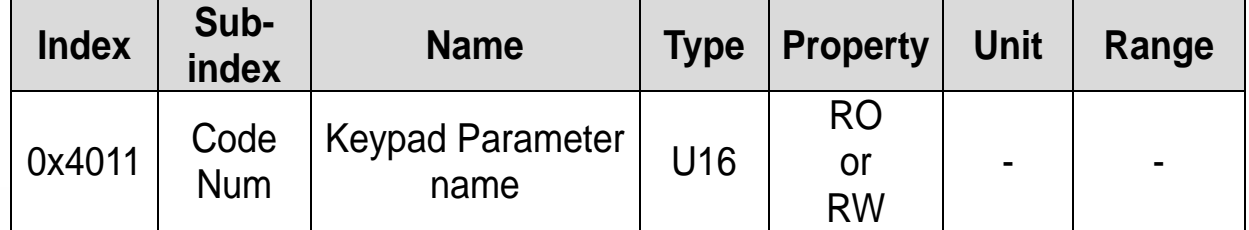

E.g) To read the value of the bA-70 ACC.Time-1 parameter, read the value in the Index 0x4011 and Sub-index 70.

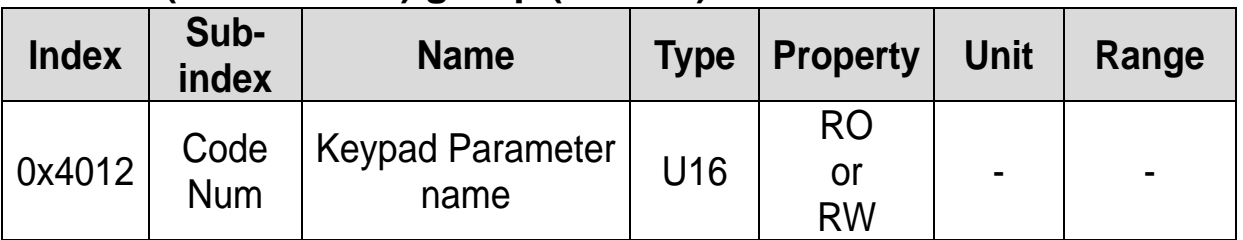

#### ▶ **Ad(ADVANCED) group (0x4012)**

#### ▶ **Cn(CONTROL) group (0x4013)**

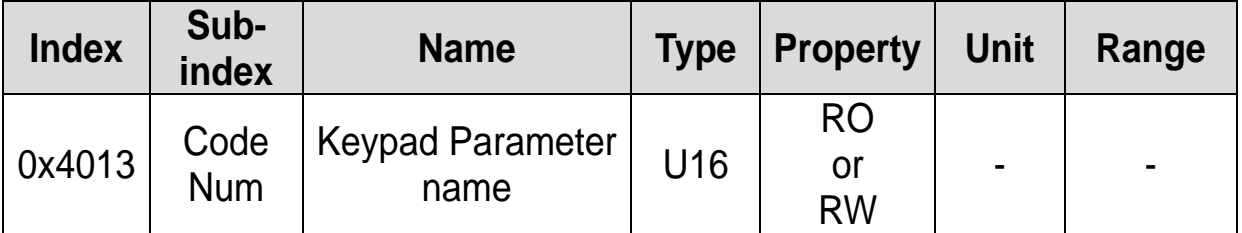

#### ▶ **IN(OUTPUT TERMINAL) group (0x4014)**

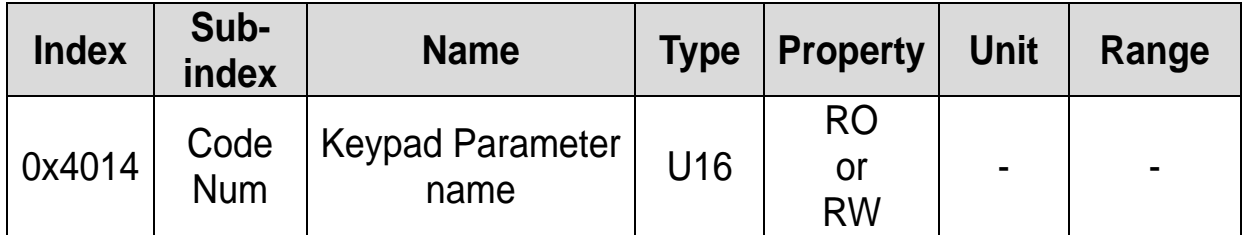

#### ▶ **OU(OUTPUT TERMINL) group (0x4015)**

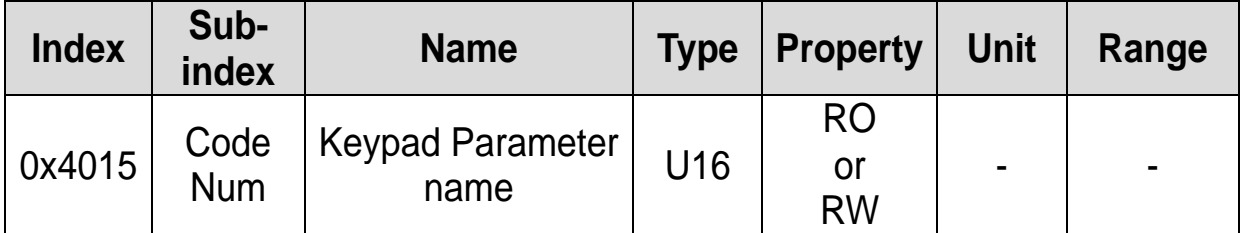

#### ▶ **CM(COMMUNICATION) group (0x4016)**

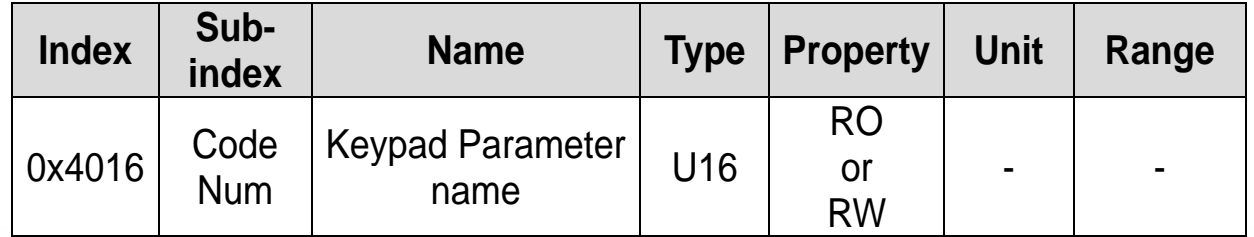

#### ▶ **APP(APPLICATION) group (0x4017)**

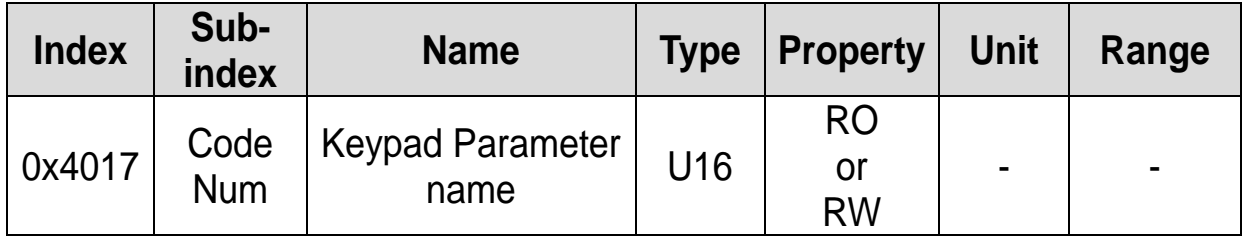

#### ▶ **PRT(PROTECTION) group (0x401A)**

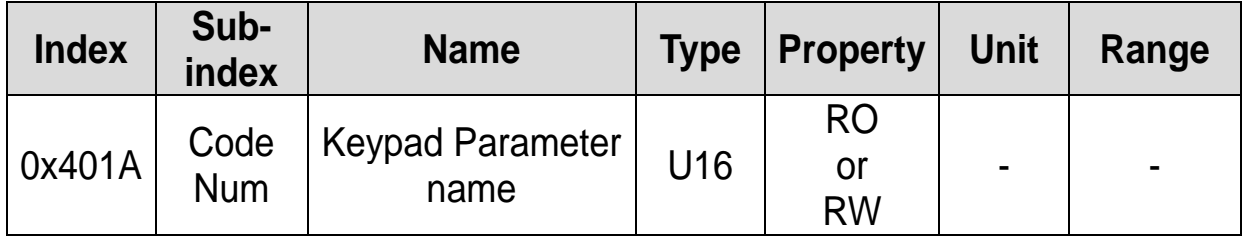

#### ▶ **M2(MOTOR 2) group (0x401B)**

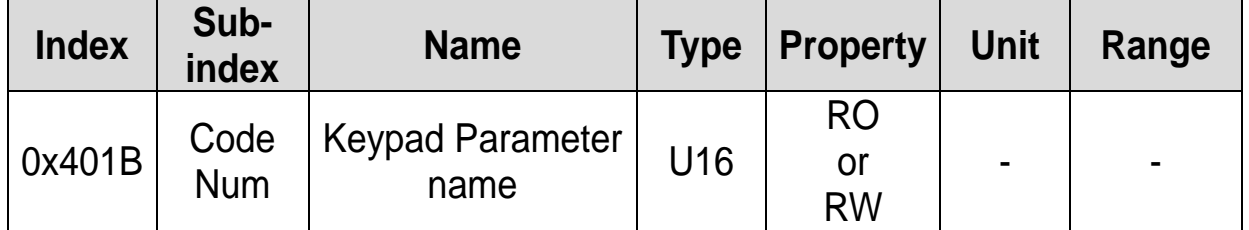

#### ▶ **USS(USER SEQUENCE STEP) group (0x401C)**

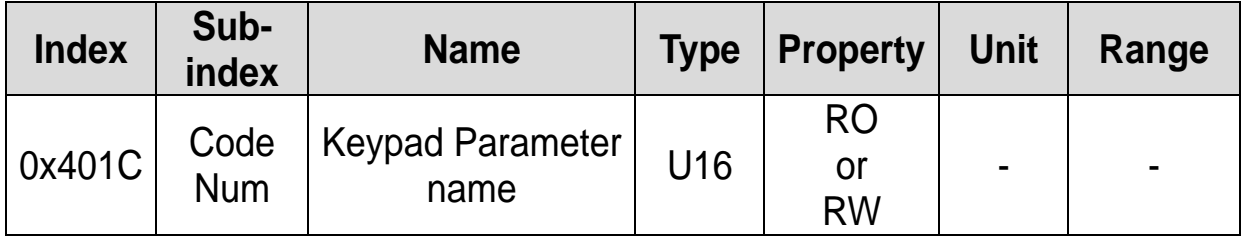

#### ▶ **USF(USER SEQUENCE FUNCTION) group (0x401D)**

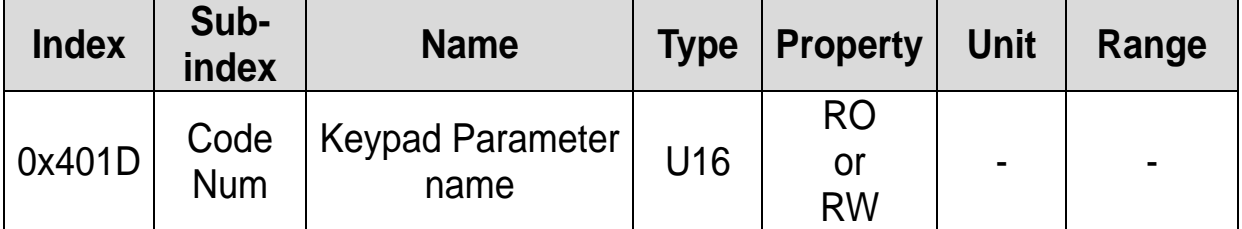

### <span id="page-45-0"></span>**6.2 PDO**

Of the CiA 402 Drive and Motion Control, implemented for the PDO for the frequency converter.

#### <span id="page-45-1"></span>**6.2.1 RPDO**

#### ▶ **RPDO1 Parameter (0x1400)**

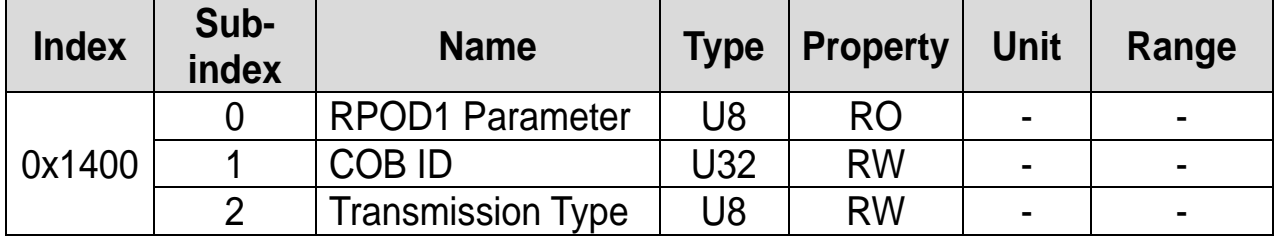

COB-ID is the unique CAN ID value of PDO.

#### Trans Mode according to the Transmission Type value.

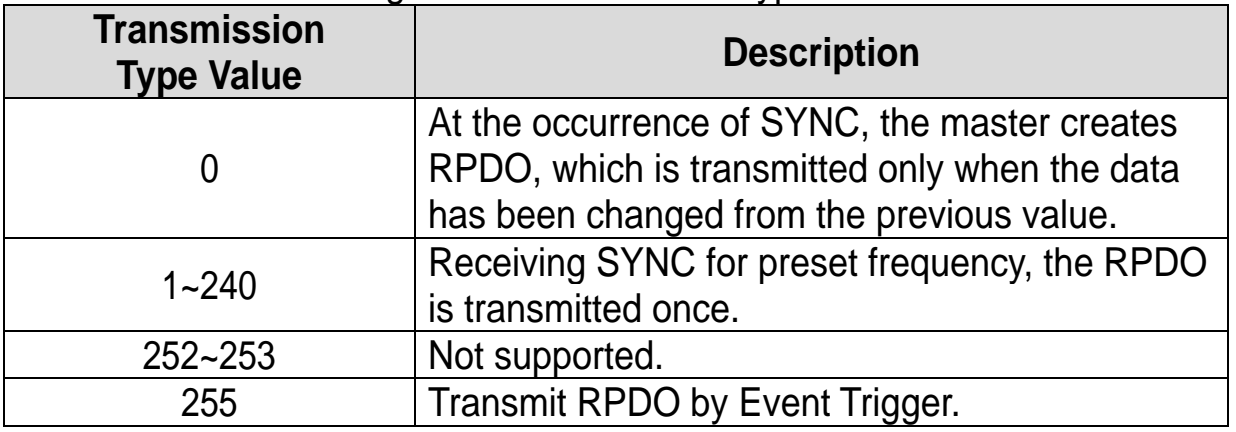

#### ▶ **RPDO3 Parameter (0x1402)**

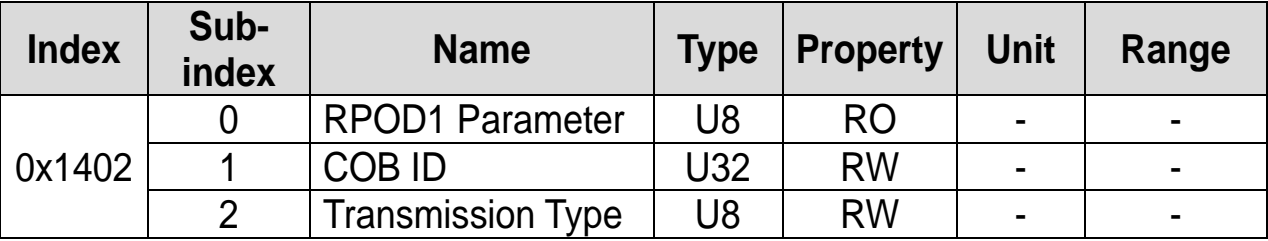

COB-ID is the unique CAN ID value of PDO.

#### <span id="page-46-0"></span>**6.2.2 RPDO mapping**

Since S100 CANopen Map is fixed, user cannot edit the map.

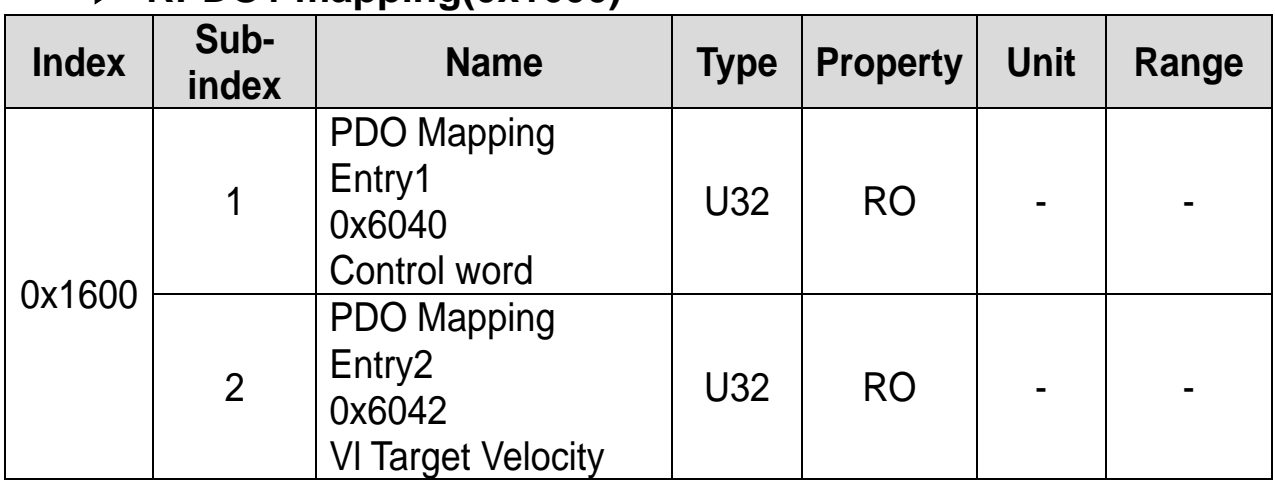

#### ▶ **RPDO1 mapping(0x1600)**

#### ▶ **RPDO3 mapping(0x1602)**

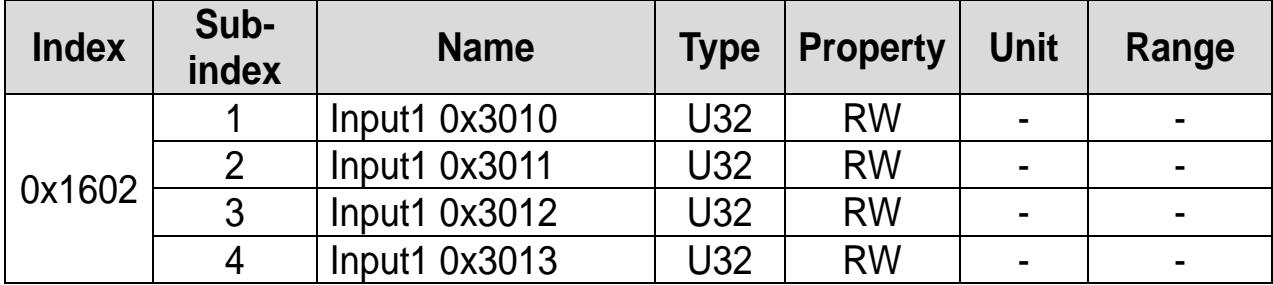

#### <span id="page-46-1"></span>**6.2.3 TPDO**

#### ▶ **TPDO1 Parameter (0x1800)**

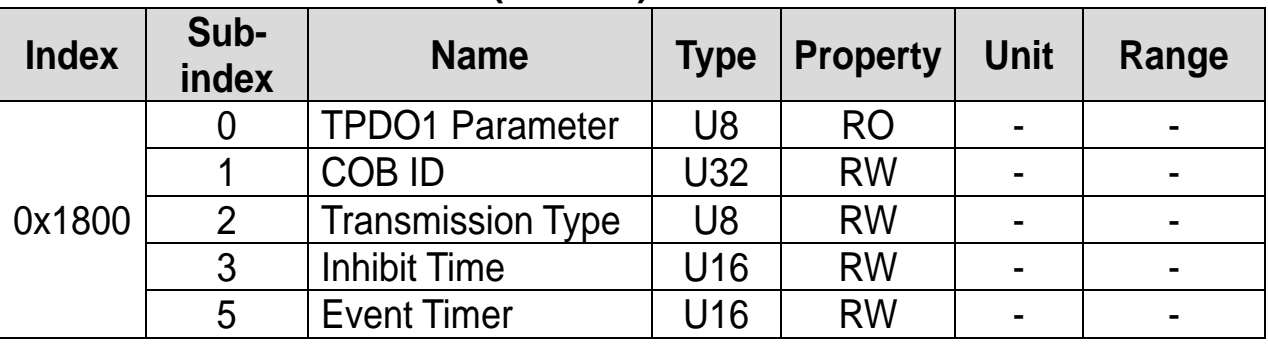

COB-ID is the unique CAN ID value of PDO.

The Transmission type of the S100 CANopen is fixed in 255(0xFF, Asynchronous). TPDO is transmitted every Event Time.

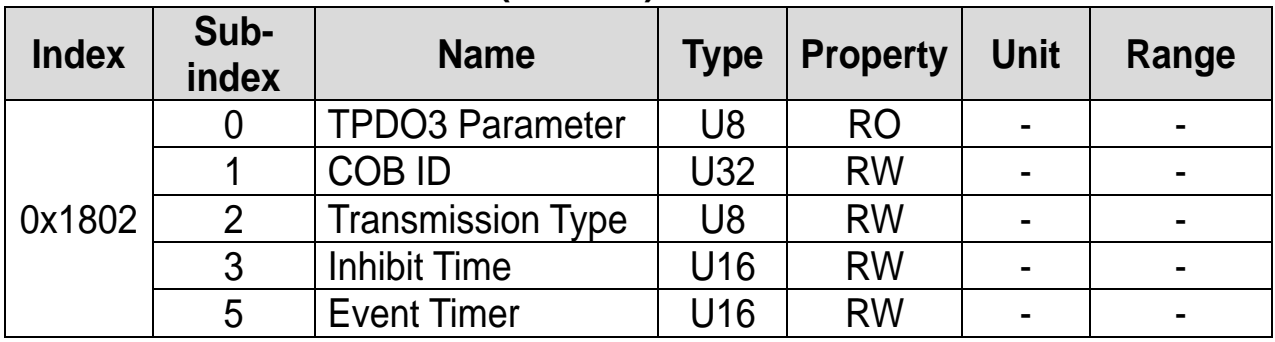

#### ▶ **TPDO3 Parameter (0x1802)**

COB-ID is the unique CAN ID value of PDO.

The Transmission type of the S100 CANopen is fixed in 255(0xFF, Asynchronous). It transmits TPDO by Event Trigger. If the data is not changes within the Event Time, TPDO is transmitted. If the data is changed within the Event Time, the TPDO is transmitted after Inhibit Time. TPDO is not transmitted until the Inhibit Time has been passed.

#### <span id="page-47-0"></span>**6.2.4 TPDO mapping**

The map of the S100 CANopen is fixed; therefore, user cannot edit the map.

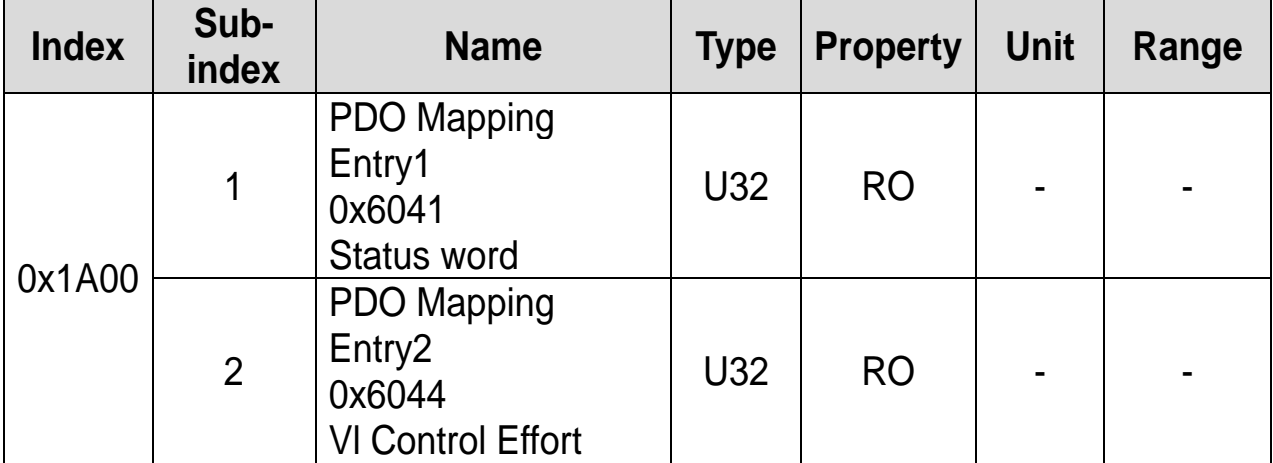

#### ▶ **TPDO1 mapping(0x1A00)**

#### ▶ **TPDO3 mapping(0x1A02)**

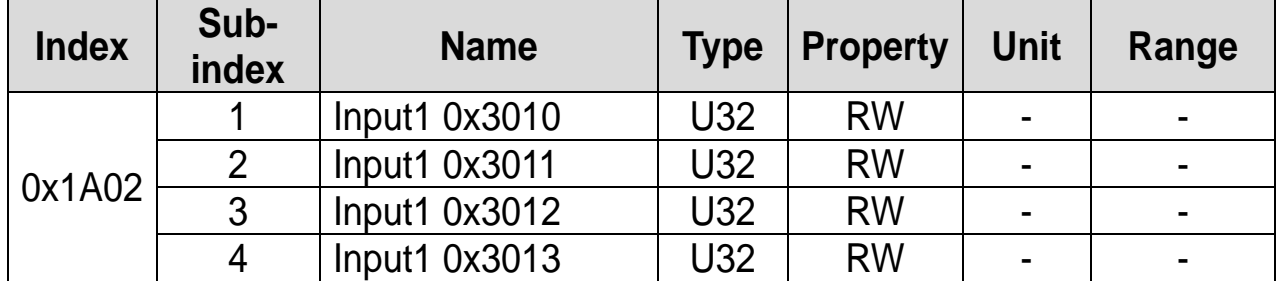

### <span id="page-48-0"></span>**Chapter 7. Inverter Parameter**

### <span id="page-48-1"></span>**7.1 Related Parameter List**

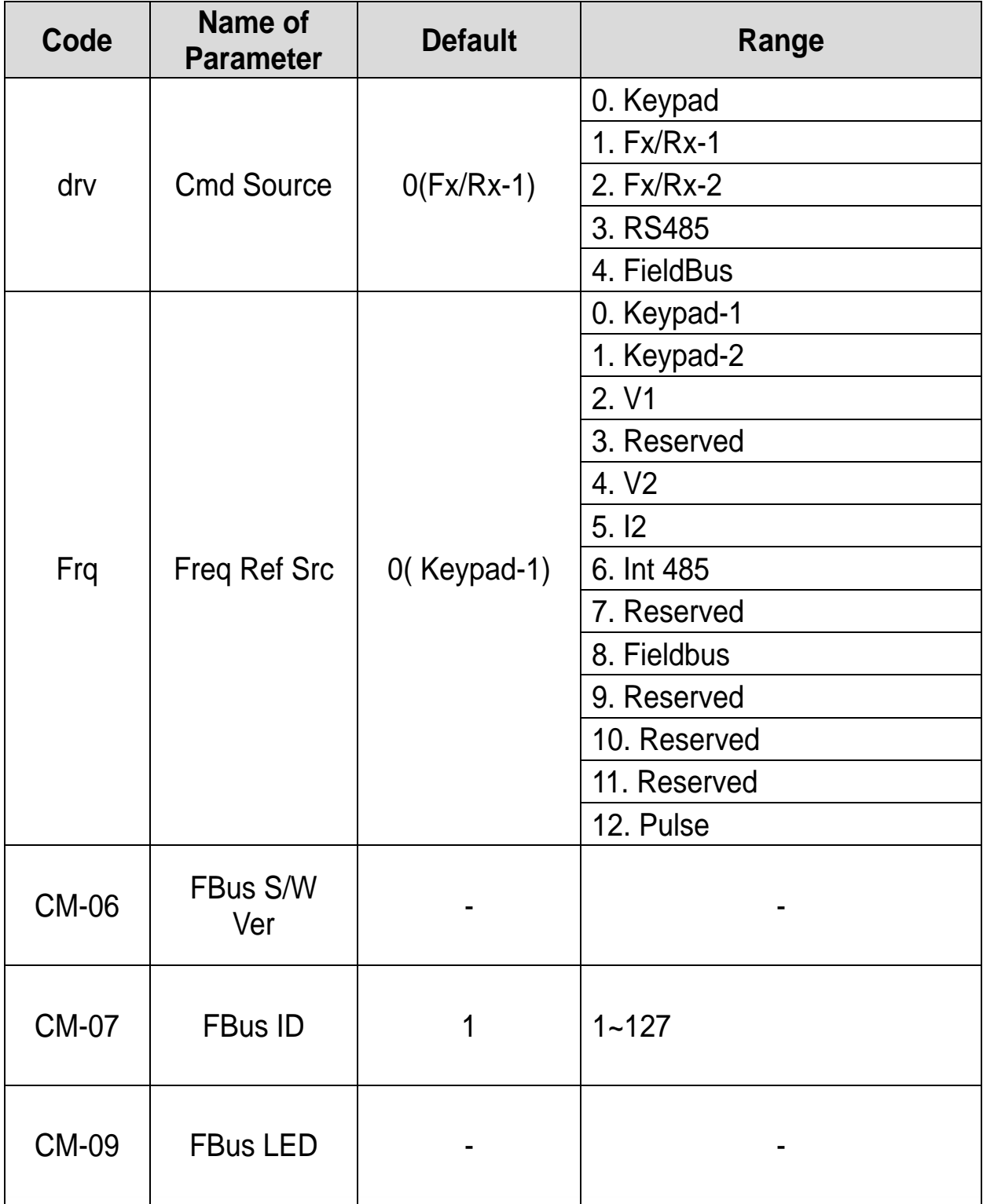

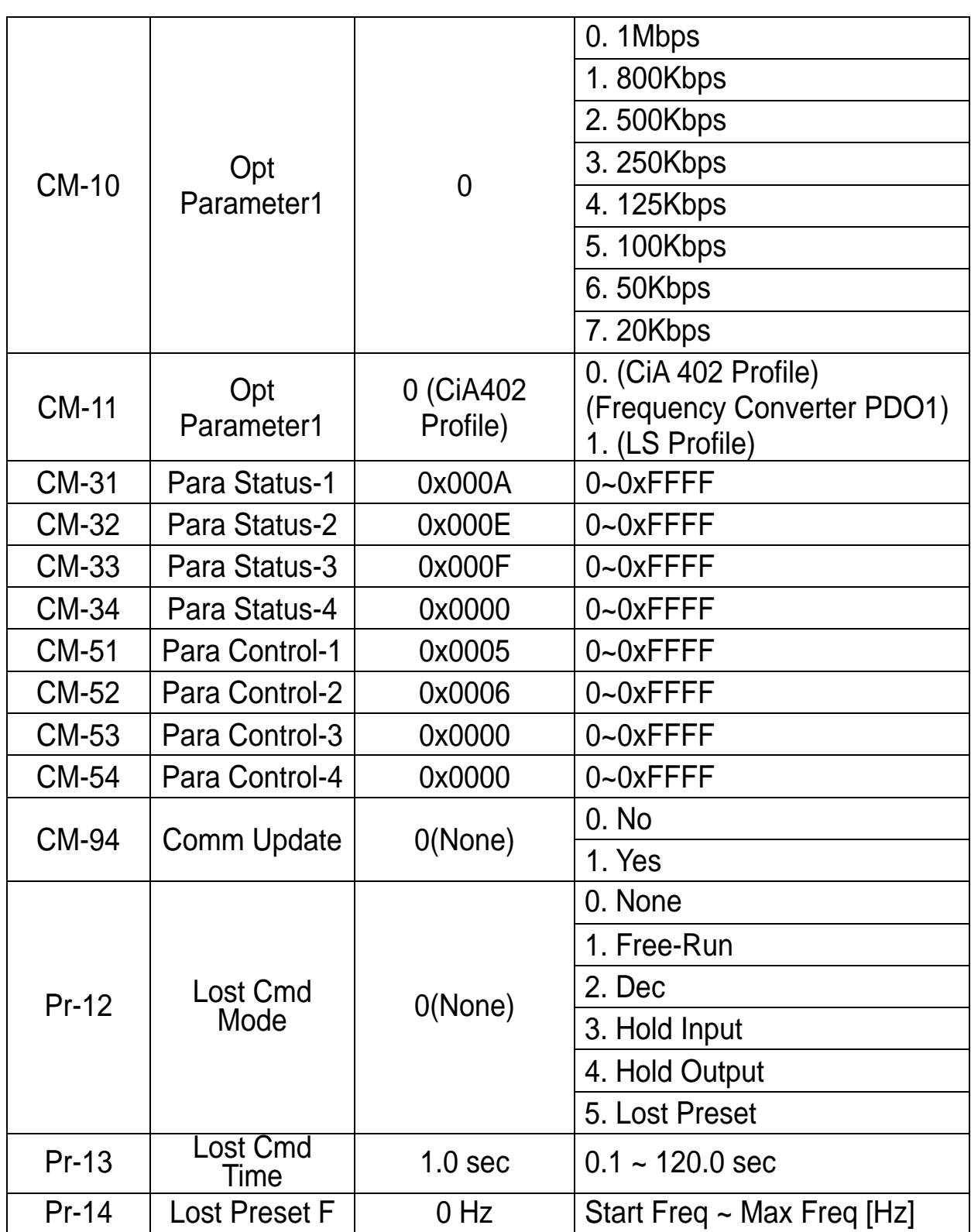

 $\lceil$ 

#### <span id="page-50-0"></span>**7.2 Description on the Basic Field Bus Parameters**

#### <span id="page-50-1"></span>**7.2.1 Set operation command source of the inverter - Cmd Source(drv)**

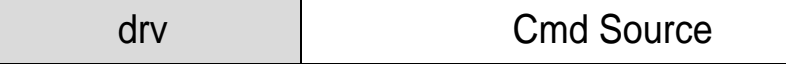

It sets the operation command source of the inverter.

To set the operation/stop command of the inverter using CANopen communication, it requires to set "drv Cmd Source" to "4(Fieldbus)".

#### <span id="page-50-2"></span>**7.2.2 Set frequency command source of the inverter - Freq Ref Src(Frq)**

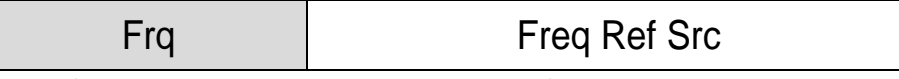

It sets the frequency command source of the inverter.

To set the command frequency of the inverter using CANopen communication, it requires to set "Frq Freq Ref Src" to "8(Fieldbus)"..

#### <span id="page-50-3"></span>**7.2.3 Set Station ID - Fbus ID(CM-07)**

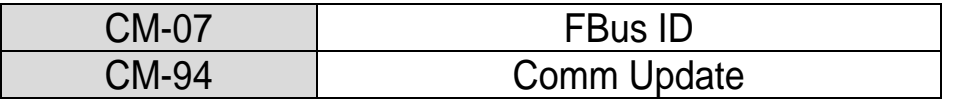

It is the parameter that sets the Station ID value of CANopen. Station Number can be set to 1 through127.

Station ID may not be set in duplicate. Make sure the Station ID value is not set using the other Station ID of the network.

When Station ID is changed, ERR LED of CANopen communication card will flicker in twice the interval of CPU LED.

As CANopen-related parameter has been changed, perform Comm UpDate and then apply Station ID to CANopen communication card.

Only when CM-94 Comm UpDate is set to Yes, it reflects the changed Station ID in CANopen communication card.

#### <span id="page-51-0"></span>**7.2.4 Display communication state LED State - Fbus Led(CM-9)**

It is the parameter that indicates the flickering state of four LEDs (BUS, NODE, ERR, and CPU LED) mounted on the CANopen communication card.

It displays LED state in the order of BUS, NODE, ERR, and CPU LED from right to left on the Keypad.

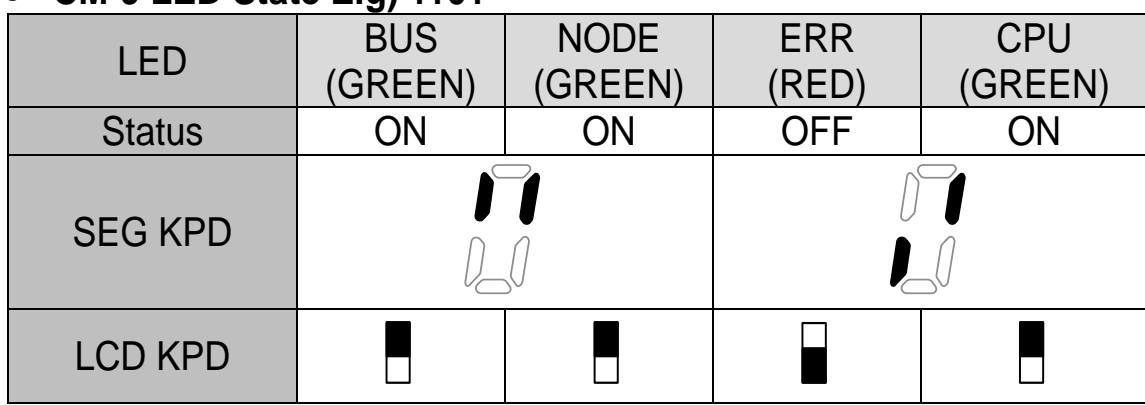

#### **CM-9 LED State E.g) 1101**

#### <span id="page-51-1"></span>**7.2.5 Comm Update (CM-94)**

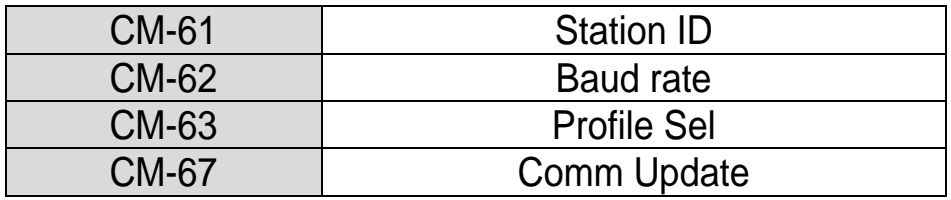

The values of Station ID, baudrate and Profile must be modified and Comm UpDate must be set to Yes without fail.

Only when Comm UpDate is executed, the modified Station ID, baudrate, and Profile are reflected in CANopen communication card.

#### <span id="page-51-2"></span>**7.2.6 Set baudrate - Opt Parameter1 (CM-10)**

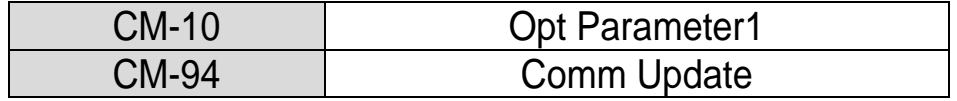

It is the parameter that sets the baudrate of CANopen. Baudrate can be set to 0(1Mbps) through 7(10kbps).

In the event of configuration of the network, baudrate of all the devices must be set equally without fail.

- 0 : 1 Mbps
- 1 : 800 kbps
- 2 : 500 kbps
- 3 : 250 kbps
- 4 : 125 kbps
- 5 : 100 kbps
- 6 : 50 kbps
- 7 : 20 kbps

When CM-10 Baudrate is changed, ERR LED of CANopen communication card will flicker in twice the interval of CPU LED.

As CANopen-related parameter has been changed, perform Comm UpDate and then apply the baudrate to CANopen communication card without fail.

Only when CM-94 Comm UpDate is set to Yes, it reflects the changed baudrate in CANopen communication card.

#### <span id="page-52-0"></span>**7.2.7 Set Profile - Opt Parameter2 (CM-11)**

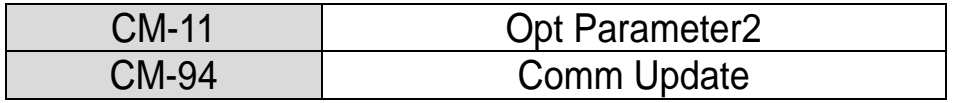

It is the parameter that sets PDO communication Profile.

0 : CiA 402 Drive and Motion Control Velocity Mode

- (Frequency Converter PDO1)
- 1 : LS Device Profile (PDO3)

When CM-11 Profile Sel is changed, ERR LED of CANopen communication card will flicker in twice the interval of CPU LED.

As CANopen-related parameter has been changed, perform Comm UpDate and then apply Profile to CANopen communication card without fail.

Only when CM-94 Comm UpDate is set to Yes, it reflects the changed Profile in CANopen communication card

In the event CM-11 Profile Sel is set to 0 (CiA 402 Profile (PDO1)), ACC and dEC values may not be set on the Keypad. Acceleration/Deceleration Time can be set with 0x6048(VI velocity acceleration), and 0x6049(VI velocity deceleration) only.

In the event CM-11 Profile Sel is set to 1 (LS Device Profile (PDO3)), it does not support  $0 \times 6040 \sim 0 \times 6048$ .

#### <span id="page-53-0"></span>**7.2.8 Display communication version state - Fbus S/W ver (CM-06)**

It displays the version of CANopen communication card mounted on the inverter.

### <span id="page-53-1"></span>**7.3 Parameter Setting for the Periodic Communication**

#### <span id="page-53-2"></span>**7.3.1 Set LS Profile Output Address - Para Status 1~4 (CM-31~34)**

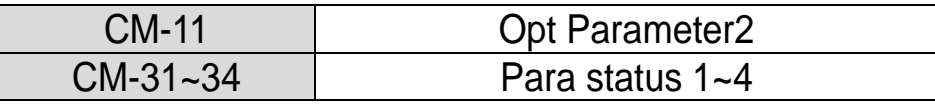

It designates four addresses (Para Status 1~4) and then transmits the parameter value to the master through TPDO3 (Transmit PDO).

#### <span id="page-53-3"></span>**7.3.2 Set LS Profile Input Address - Para Status 1~4 (CM-51~54)**

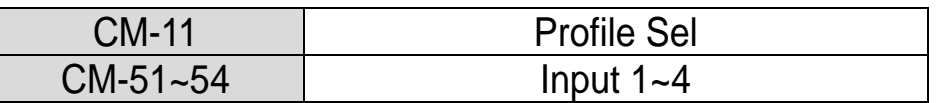

It designates four addresses (Para Control 1~4) and then uses the data value transmitted from the master through RPDO3 (Receive PDO) for the inverter.

### <span id="page-53-4"></span>**7.4 Parameter setting for the Lost Command**

According to the decision criteria of the Lost Command of the S100 CANopen, it judges that the Master and Slave are connected when the NMT status of the CANopen is Operation, and it does not generate Lost Command. That is, when the NMT is on the State except Operation and maintained for longer than the time set up in the Pr-13, the inverter turns to Lost Command state. However, the Lost Command can be generated only when one or more of the frequency command or operation command is set to Fieldbus.

#### <span id="page-54-0"></span>**7.4.1 How to run at communication command loss - Lost Cmd Mode (Pr-12)**

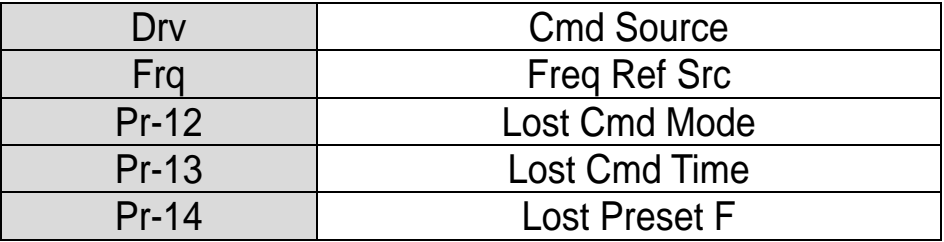

'How to run at communication command loss' sets how to operate when it recognizes communication command loss at the occurrence of PDO communication loss during 'communication command loss determination time'.

To use the communication command loss function, it requires to set drv to "4(Fieldbus)" or Frq to "8(Fieldbus)".

It operates according to the operation method selected in the event of communication command loss. The table below presents the operation method.

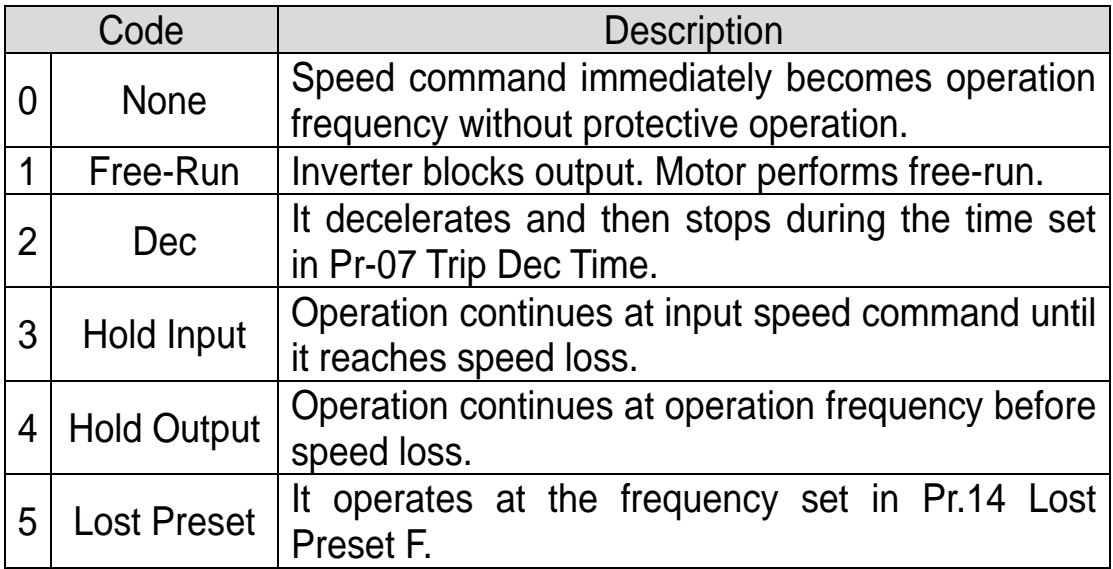

#### <span id="page-55-0"></span>**7.4.2 Communication command loss determination time - Lost Cmd Time (Pr-13)**

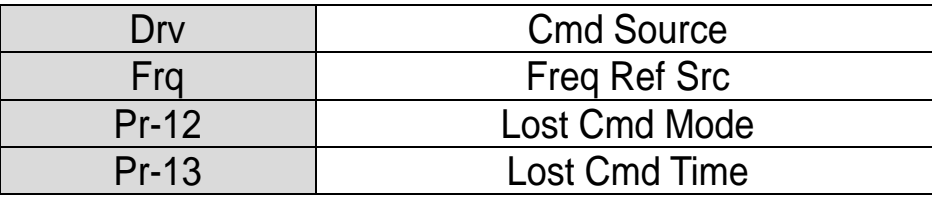

In the event of loss of PDO communication during 'communication command loss determination time' it is recognized as communication command loss.

To use the communication command loss function, it requires to set drv to "4(Fieldbus)" or Frq to "8(Fieldbus)".

In the event communication is resumed within 'communication command loss determination time' and restored to normal state, it does not recognize it as error.

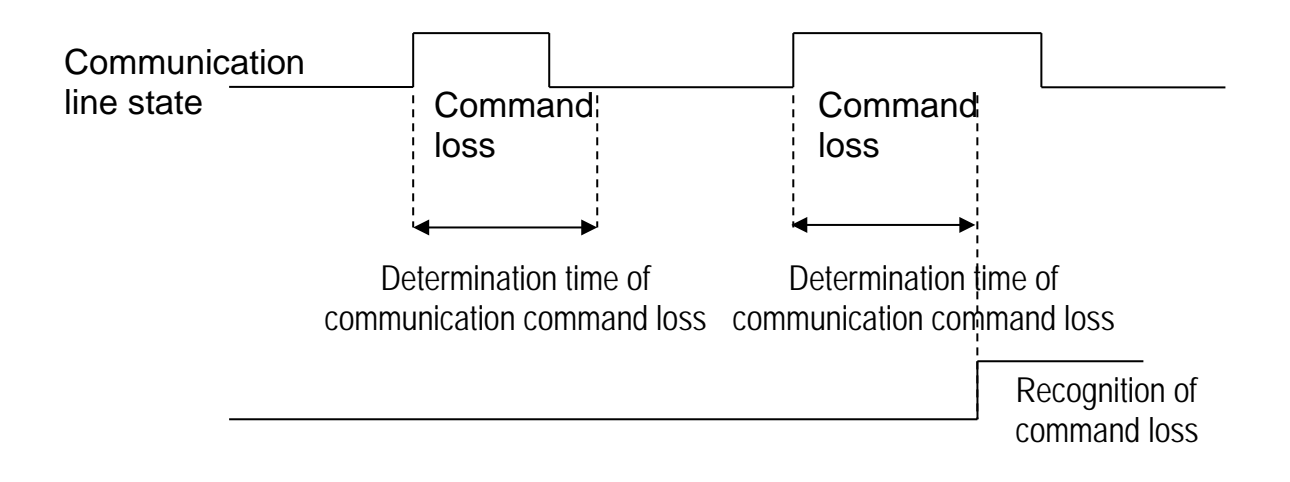

# **Warranty**

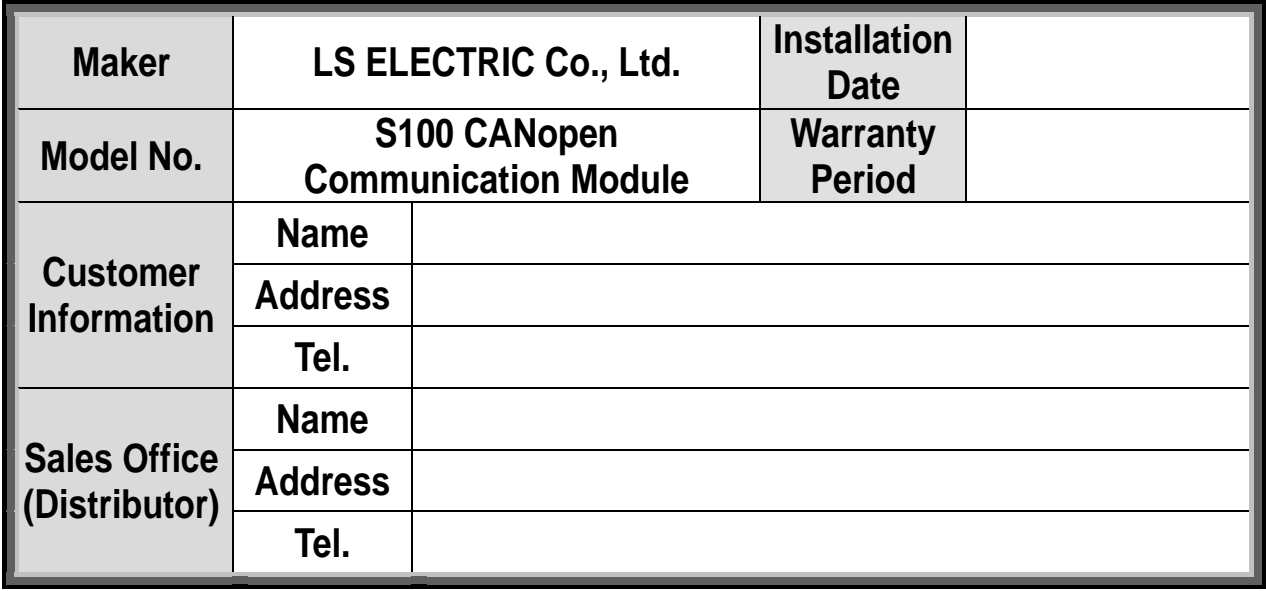

Warranty period is 12 months after installation or 18 months after manufactured when the installation date is unidentified. However, the guarantee term may vary on the sales term.

#### **IN-WARRANTY service information**

If the defective part has been identified under normal and proper use within the guarantee term, contact your local authorized LS distributor or LS Service center.

#### **OUT-OF WARRANTY service information**

The guarantee will not apply in the following cases, even if the guarantee term has not expired.

- Damage was caused by misuse, negligence or accident.
- Damage was caused by abnormal voltage and peripheral devices' malfunction (failure).
- Damage was caused by an earthquake, fire, flooding, lightning, or other natural calamities.
- When LS nameplate is not attached.
- When the warranty period has expired.

#### **Revision History**

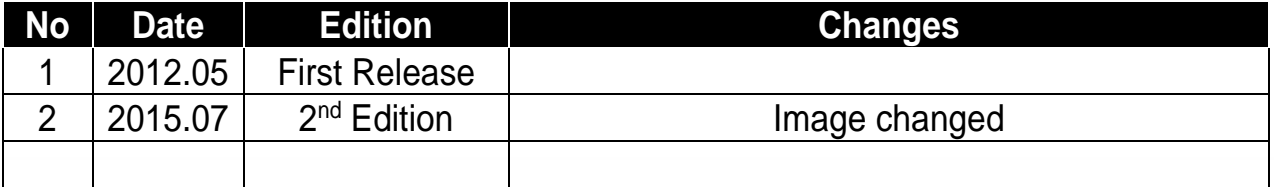